# GUIA DE INSCRIÇÃO, PREENCHIMENTO DOS MÓDULOS AGRONÔMICOS E ACIONAMENTO DA AUDITORIA

**16º Desafio Nacional de Máxima Produtividade**

**CHSR** produtividade vem da prática

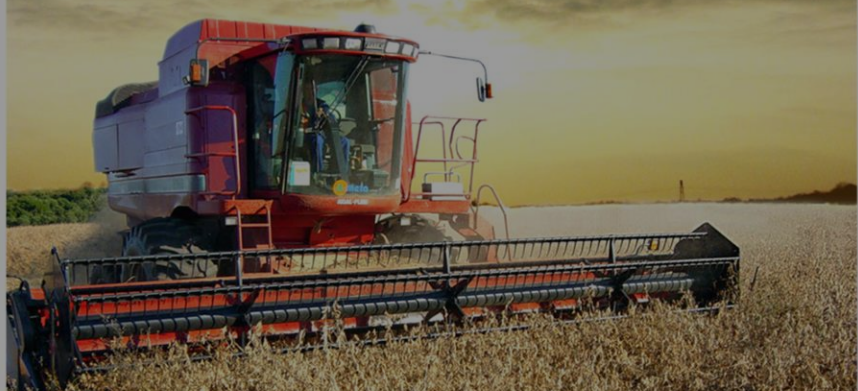

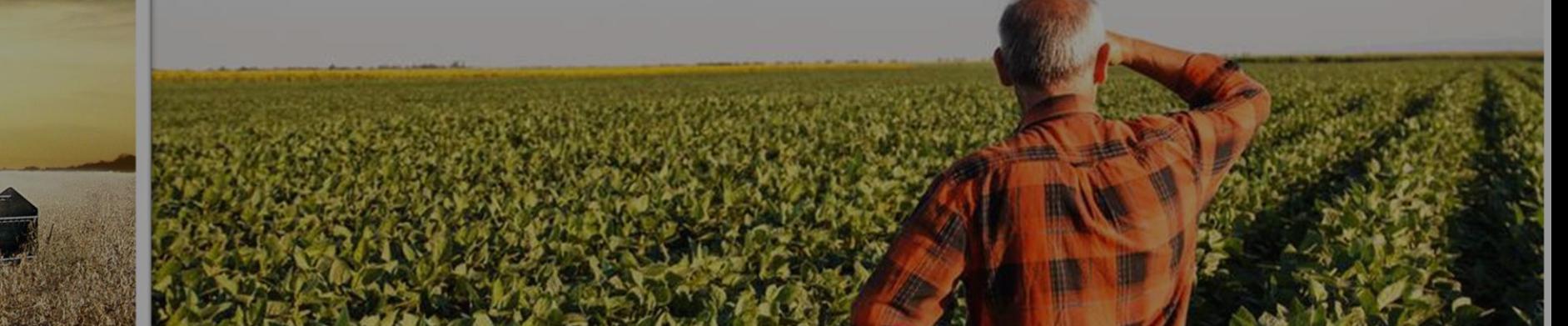

**Safra 2023/24**

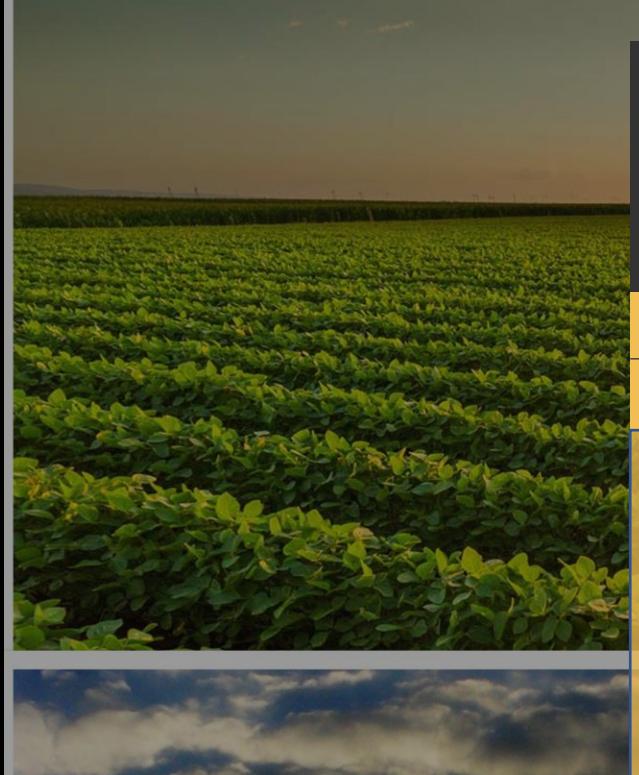

### GUIA DE INCRIÇÃO, PREENCHIMENTO DOS MÓDULOS AGRONÔMICOS E ACIONAMENTO DA AUDITORIA

**16º Desafio Nacional de Máxima Produtividade Safra 2023/24**

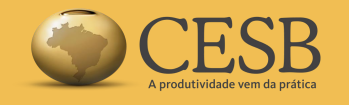

### Índice:

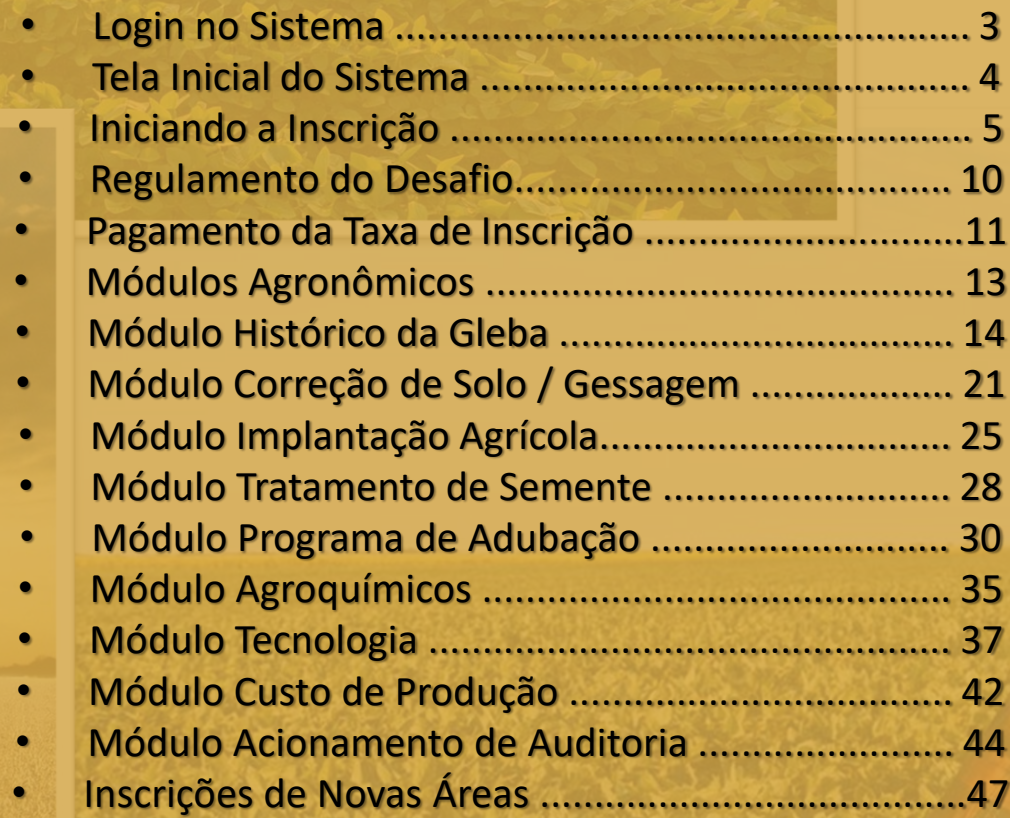

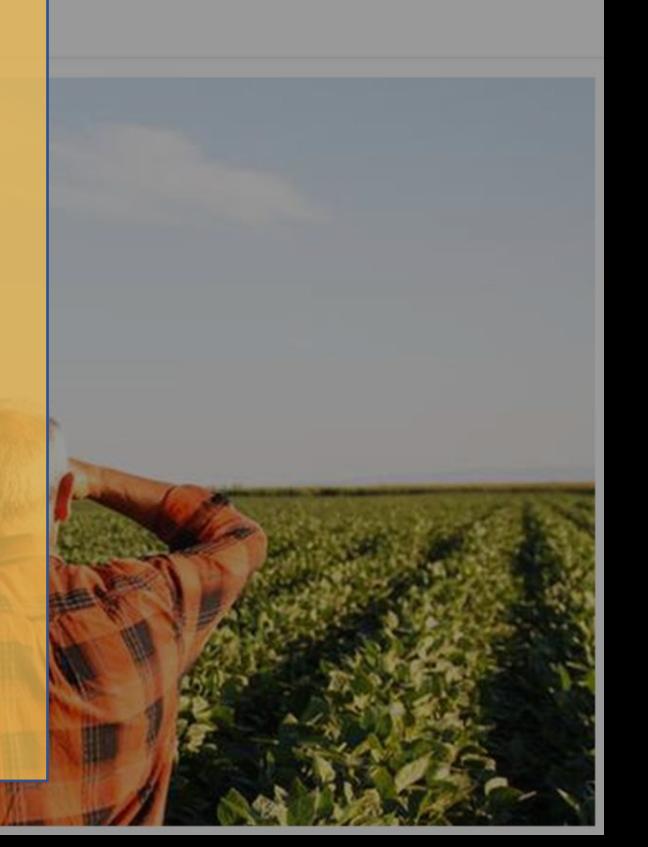

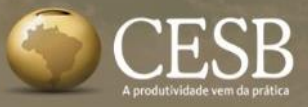

**Login no Sistema: Q** R. Paulo Antônio do Nascin **https://inscricao.cesbrasil.org.br/login**

### **DESAFIO NACIONAL DE MÁXIMA PRODUTIVIDADE DE SOJA**

Ano a ano, produtores têm rompido patamares de produtividade no Desafio.

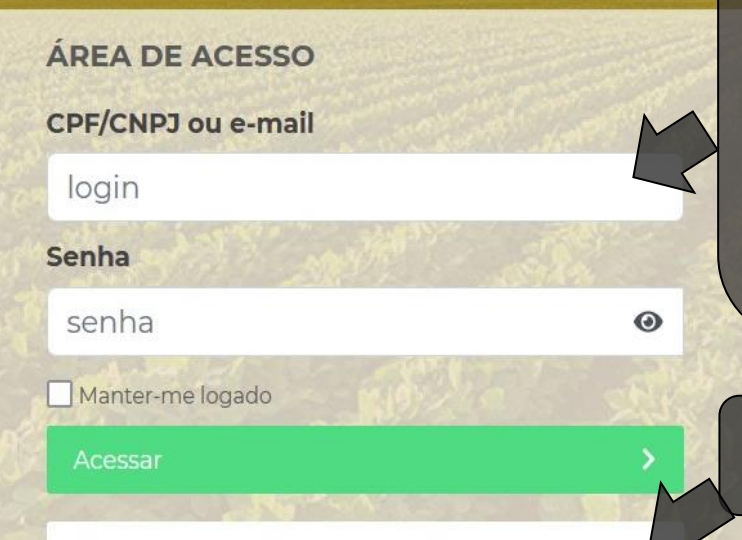

Esqueceu sua senha? Clique aqui!

Ainda não possui uma conta? Crie aqui uma nova!

Para o login utilize o CPF/CNPJ ou um endereço de e-mail válido e **ACESSADO** pelo usuário. Após realizar o cadastro, é necessário **ACESSAR** o seu e-mail para autorizar o seu acesso ao sistema de inscrição. Aconselhamos verificar também a Caixa de Spam.

**Já se cadastrou mas esqueceu a senha?**

**É novo por aqui? CADASTRE-SE!**

**ATENÇÃO!**

Os participantes que tenham se cadastrado no sistema nas safras anteriores (safras 2021/22 e 2022/23) **poderão utilizar o mesmo cadastro**.

As contas anteriores a safra 2021/22 foram excluídas. Assim, os participantes deverão obrigatoriamente **FAZER novos cadastros** no sistema.

## **Tela inicial do sistema de inscrição**

**SACAL YY** 

**SHOWS BALL** 

**Boot N.** 

**CONTRACTOR** 

**Dashboard** 

**CESB** 

Anthana Britain College Mil

LA WITCH LAYHER THE BUILDING

#### Selecione a safra **Menu do Sistema** 2023 Nova inscrição  $\checkmark$ Inscrições **Na safra atual (2023) adicione uma**  Consultor Status do Patrocinador # Inscrição Propriedade Proc Documento Gleba 1. Autor 11 pagamento 11 **"NOVA INSCRIÇÃO"**  $11$  $11$  $11$ 1J  $\checkmark$ Nenhuma inscrição encontrada.

 $\frac{1}{2}$ 

*<u>A MALAN ALA</u>* 

 $\mathcal{M} \cup \mathcal{N}$  and  $\mathcal{M} \cup \mathcal{N}$  and  $\mathcal{M} \cup \mathcal{N}$  and  $\mathcal{M} \cup \mathcal{N}$ 

 $-2025$ 

# **Iniciando a Inscrição**

#### **Dashboard**

CESB

#### Nova inscrição

nforme abaixo os dados relativos a área inscrita Desafio da Máxima Produtividade. Todos os campos são obrigatórios.

#### 1. Dados iniciais

Assinale as "checkbox" para confirmar que as pessoas envolvidas na inscrição estão de acordo.

#### Produtor - CPF/CNPJ ou E-mail

Declaro que o proprietário deste CPF/CNPJ e e-mail está ciente que será relacionado a esta inscrição.

#### Consultor - CPF/CNPJ ou E-mail

Declaro que o proprietário deste CPF/CNPJ e e-mail está ciente que será relacionado a esta inscricão.

### Digite aqui o **E-MAIL** ou **CPF/CNPJ** do Produtor e a seguir do Consultor.

### Caso eles ainda não estejam cadastrados no sistema será aberta uma tela para fazê-lo.

Utilize sempre dados reais com endereços de e-mails **VÁLIDOS** e **ACESSADOS**, caso contrário não poderão receber a confirmação da participação no Desafio e a inscrição poderá não será aprovada.

Incompleto

Após o preenchimento, clique no botão **em verde** para **PROSSEGUIR** para o próximo passo da inscrição

**Dados da Propriedade** 

ado após preenchimento de todos os campos)

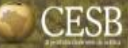

# **Preencha os dados da Propriedade**

Dashboard

#### Nova inscrição

Informe abaixo os dados relativos a área inscrita Desafio da Máxima Produtividade. Todos os campos são obrigatórios.

and the whole was a control of the wall

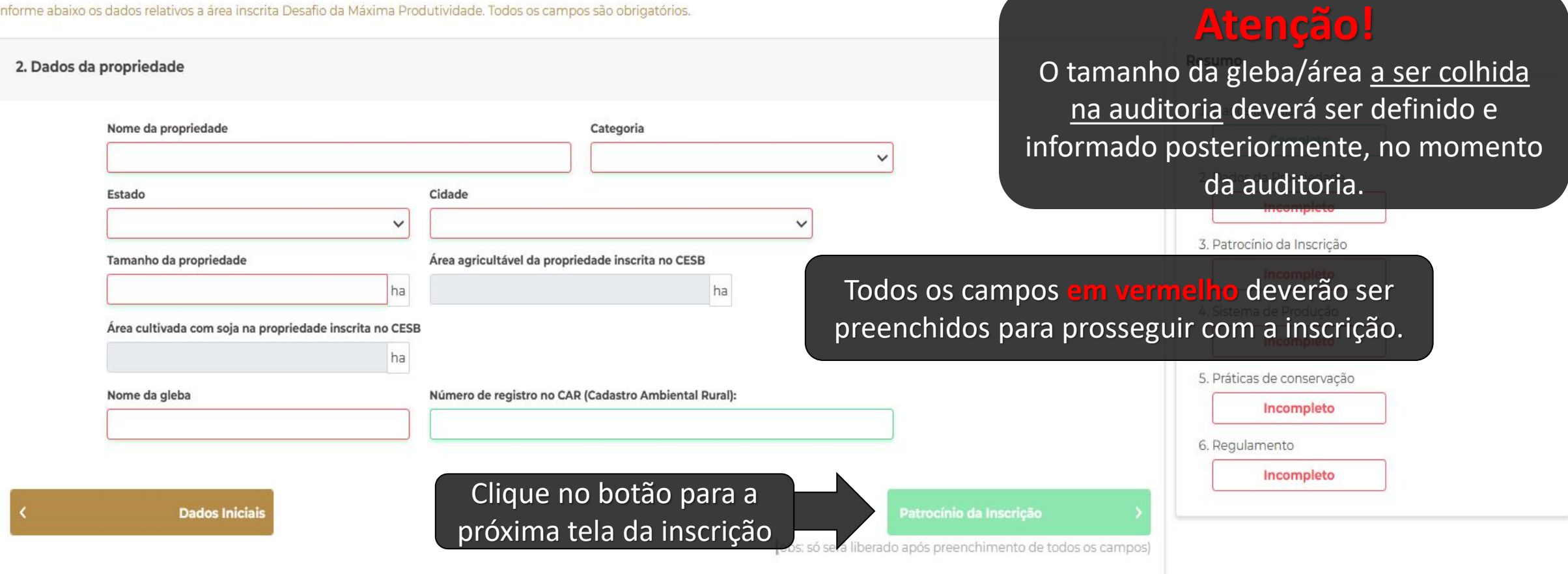

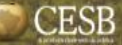

# **Preencha os dados de Patrocínio**

**All Angle** 

**Little Arthur Live Co.** 

**Dashboard** 

**REPUBLICATION** 

#### Nova inscrição

Informe abaixo os dados relativos a área inscrita Desafio da Máxima Produtividade. Todos os campos são obrigatórios.

**SALE REPORT** 

a moto the M.d. C. MISICA D. L. L. B. R. C. L. BART

**Contact of the Contact of the Contact of the Contact of the Contact of the Contact of the Contact of the Contact of the Contact of the Contact of The Contact of The Contact of The Contact of The Contact of The Contact of** 

ance a mar

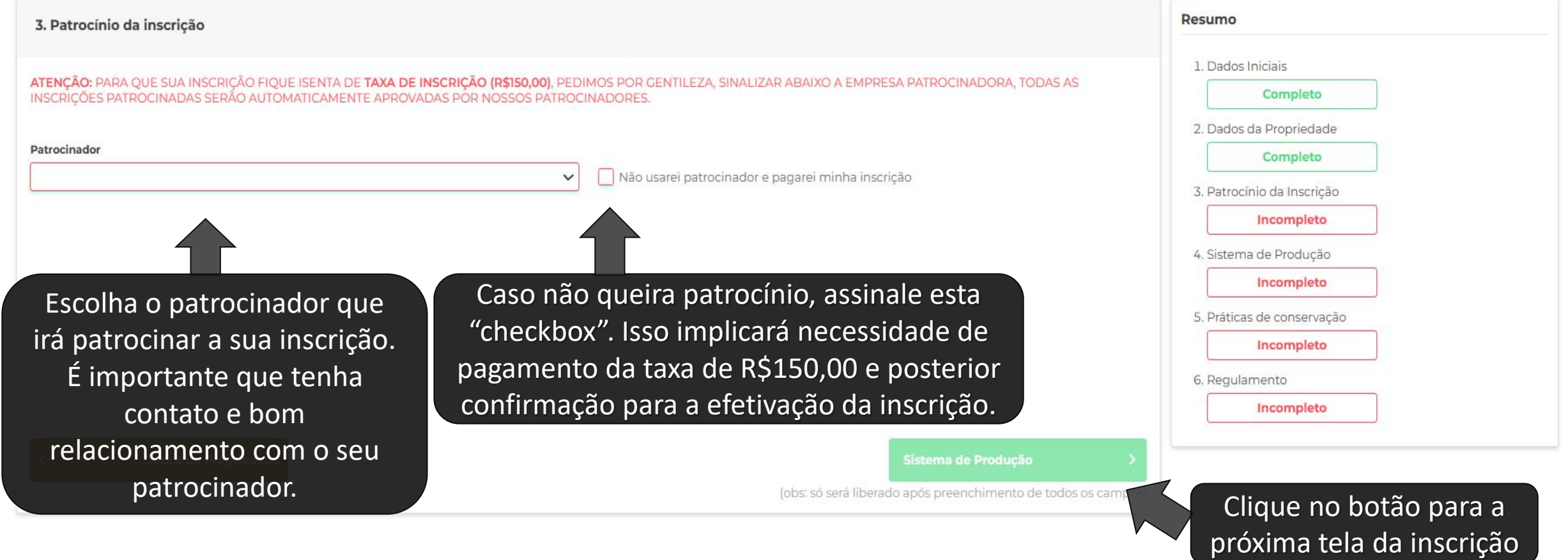

**READY AND REAL PROPERTY** 

**CALLING** 

# **Preencha os dados de sistema de produção**

**Contraction Avenue** 

#### Dashboard

**CESB** 

#### Nova inscrição

Informe abaixo os dados relativos a área inscrita Desafio da Máxima Produtividade. Todos os campos são obrigatórios.

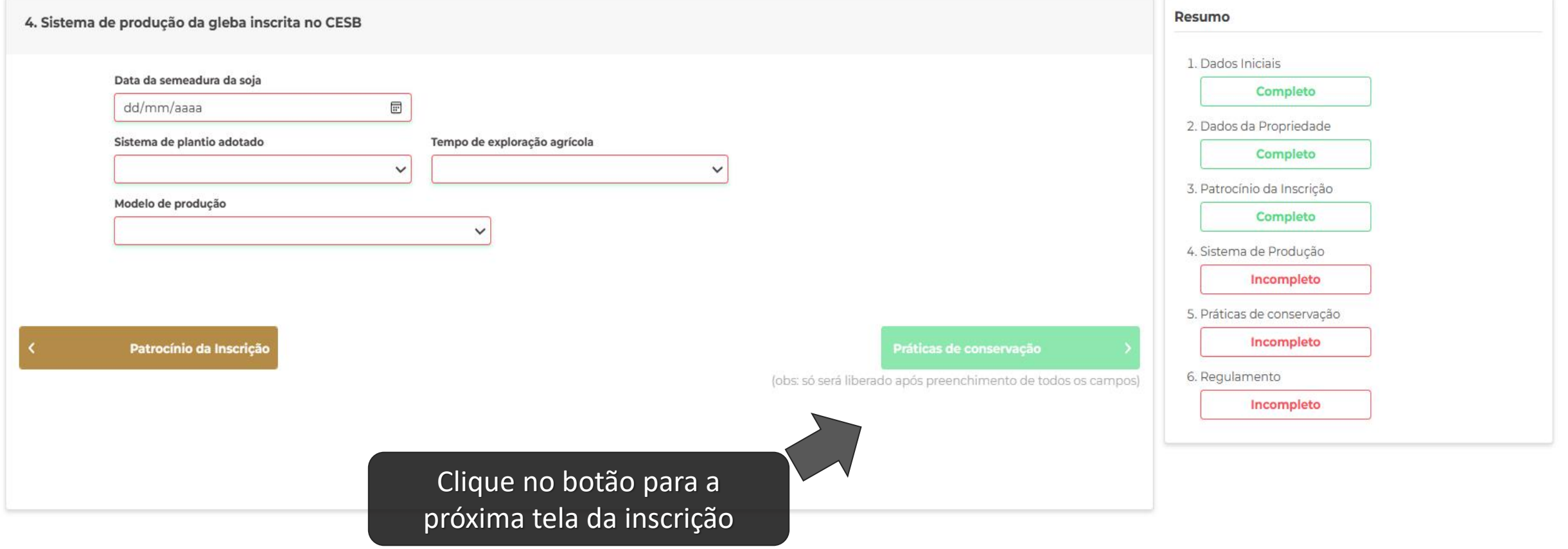

# **Preencha os dados de práticas de conservação**

**Dashboard** 

**CESB** 

#### Nova inscrição

Informe abaixo os dados relativos a área inscrita Desafio da Máxima Produtividade. Todos os campos são obrigatórios.

**The March Mills Avenue** 

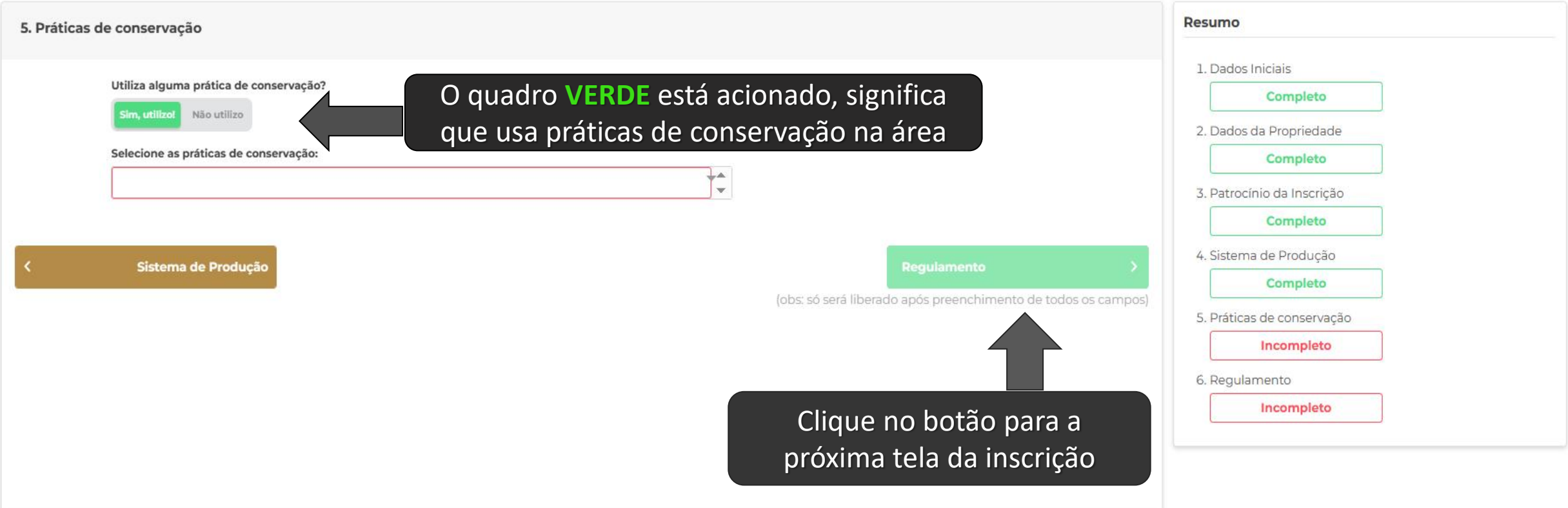

# **Regulamento do Desafio**

**LAGAST - --**

**Dashboard** 

#### Nova inscrição

Informe abaixo os dados relativos a área inscrita Desafio da Máxima Produtividade. Todos os campos são obrigatórios.

**AUTORITY OF ALL AND CONTRACT OF A STATE** 

American de Children and Maria and Maria and Bally

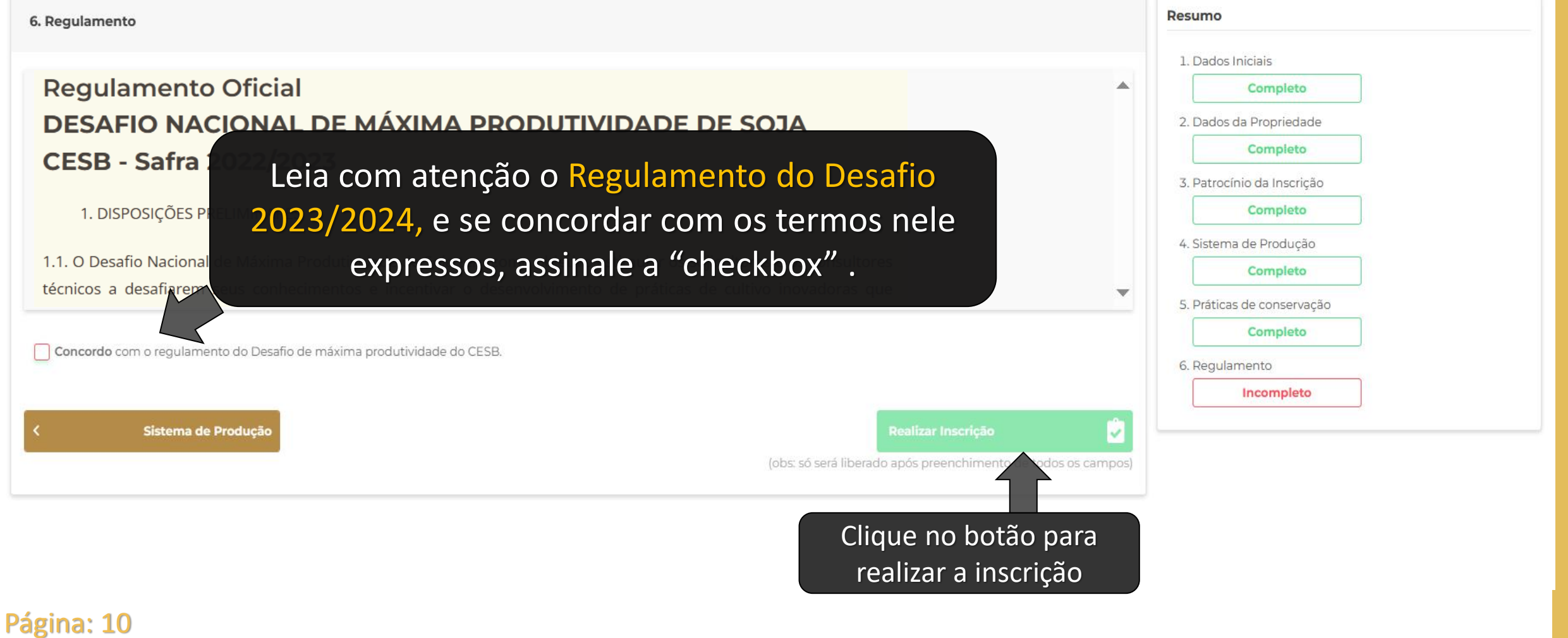

**REMARKATION CONTROLLED BY A ANNUAL** 

### **CESB**

# **Pagamento – Inscrições sem patrocínio**

#### **Dashboard**

#### **Módulo**

Pagamento

#### 2. Pagamento

Inscrição: #60065

Produtor: Lorena Moura

**Consultor:** 

João Auditor

Inscrição realizada por:

Administrator Administrator

Pagamento da Inscrição

Aguardando pagamento

Valor da Inscrição: R\$ R\$ 150,00

# **ATENÇÃO!**

Caso você tenha optado por **não ter patrocinador** para esta inscrição, por favor clique no botão indicado. Você será conduzido ao site do PagSeguro, onde haverá diversas formas de pagamento para a taxa de inscrição de R\$150,00. Somente após recebermos a confirmação deste pagamento sua inscrição será validada. Essa confirmação será feita de maneira automática por nosso sistema e poderá demorar até 4 dias.

Voltar para Inscrição

Se deseja que esta inscrição seja patrocinada, retorne até a tela de seleção do patrocinador.

 $1.1 \times 10^{-3}$   $\sim 10^{-3}$   $\sim 10^{-3}$   $\sim 10^{-3}$   $\sim$ 

⋒.

**Efetuar pagamento** 

### **CESB**

# **Pagamento – Inscrições com patrocínio**

 $\bullet$  -

#### **Dashboard**

#### **Módulo**

Pagamento

Inscrição patrocinada

# **ATENÇÃO!**

Caso você tenha optado por um **patrocinador** para esta inscrição, não é necessário realizar o pagamento da taxa de inscrição.

# **Tela do sistema de inscrição e módulos agronômicos**

**Dashboard** 

**CESB** 

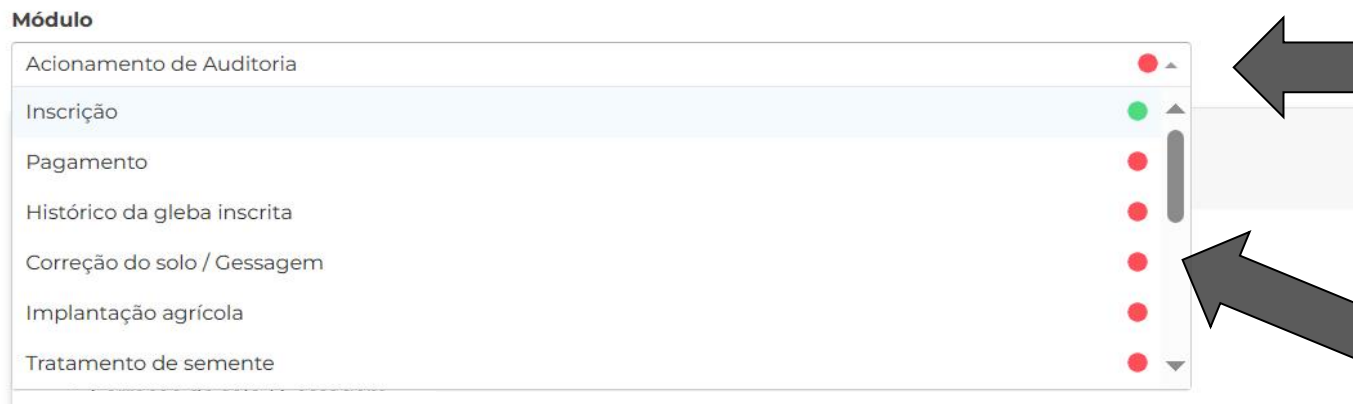

Utilize esta caixa para visualizar e navegar pelos módulos agronômicos

- Pontos **VERDES** indicam os módulos já preenchidos.
- Pontos **VERMELHOS** indicam os módulos a preencher

**MÓDULOS AGRONÔMICOS ATENÇÃO!**

✓ É necessário realizar o preenchimento dos dados agronômicos referentes ao manejo da área inscrita.

- ✓ Observe que a última opção do dos módulos é "Acionamento de Auditoria".
- $\checkmark$  Este módulo só ficará liberado após o preenchimento de todos os anteriores.

**Dashboard** 

الاقتصال المر

CESB<sup></sup>

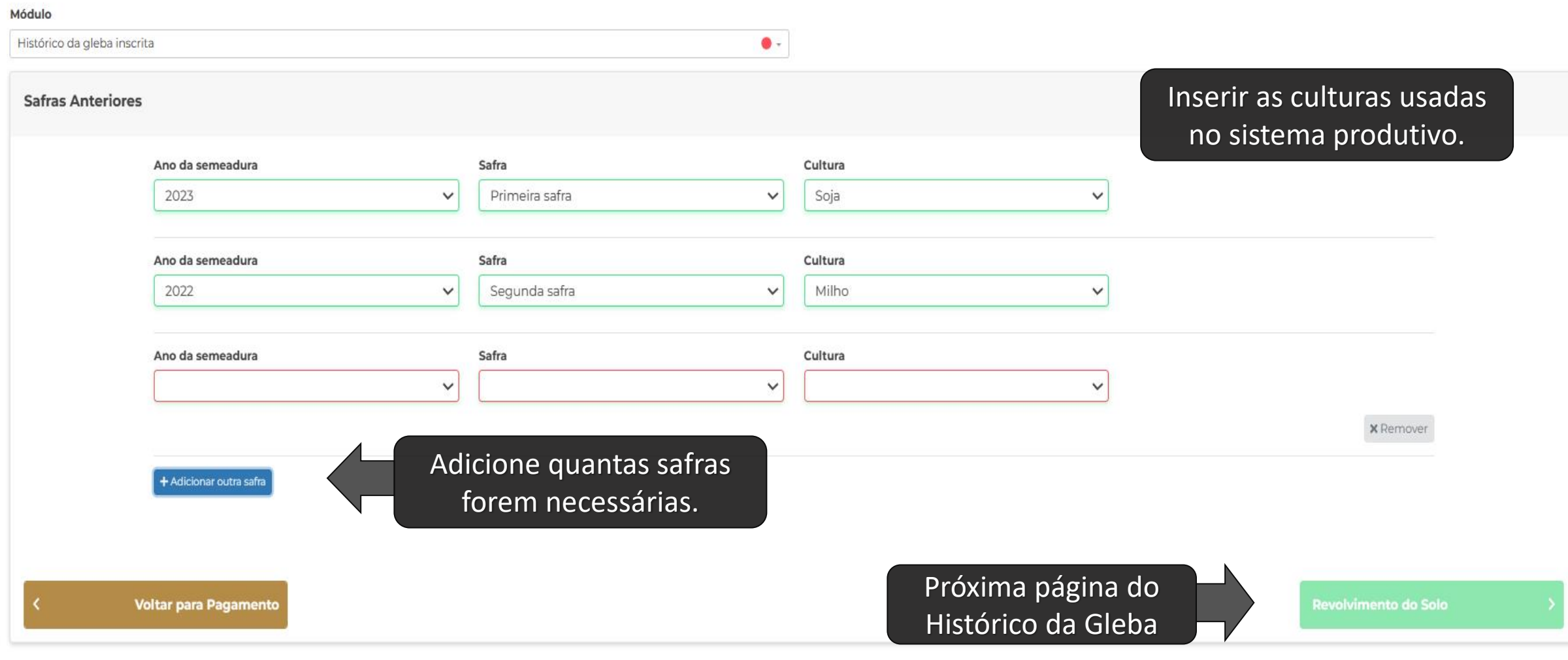

**AND PARTIES AND PROVIDENT** 

**Committee Committee Committee** 

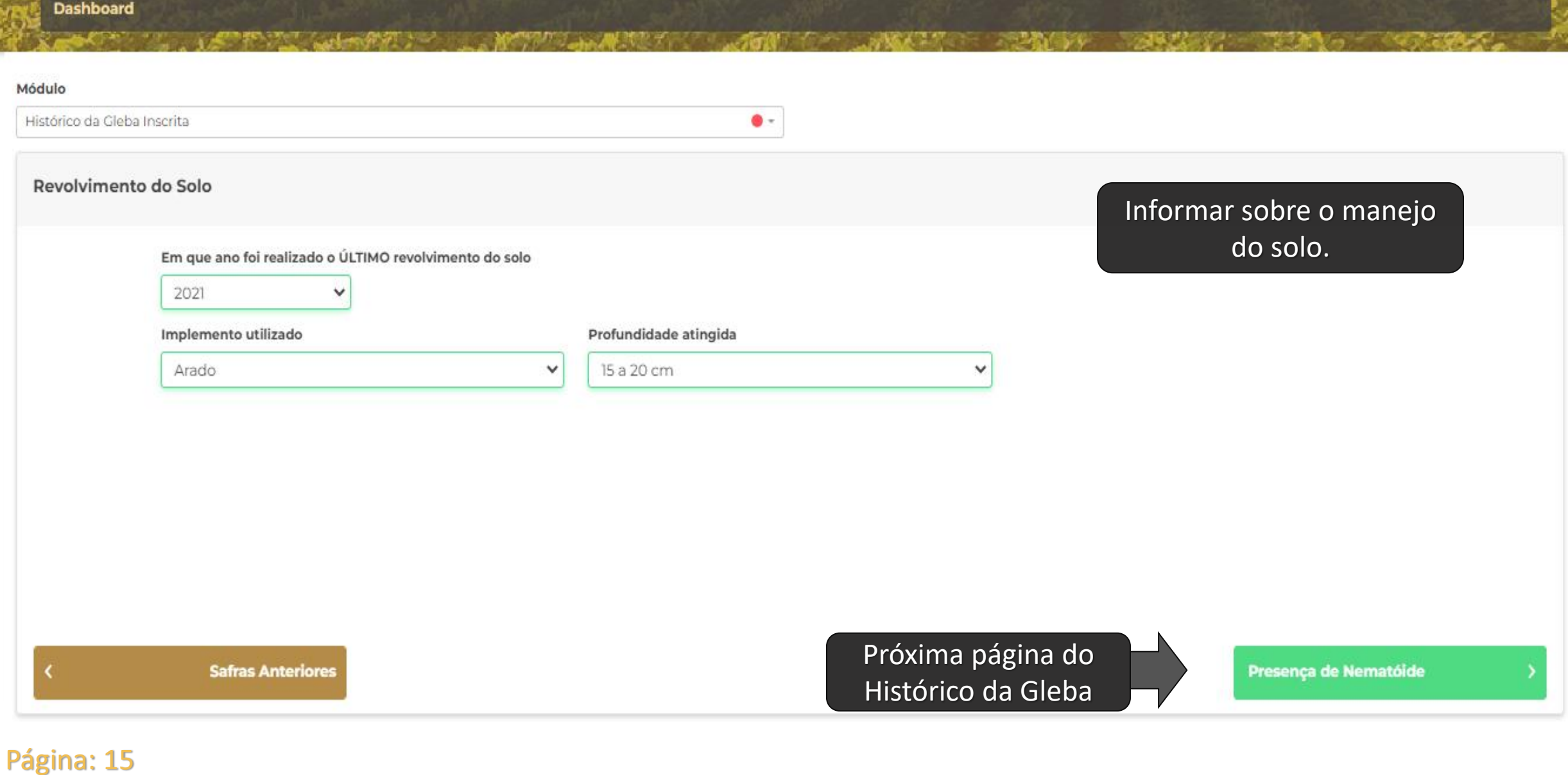

**STUAL EFFECT** 

CESB<sup></sup>

**Los States Extends** 

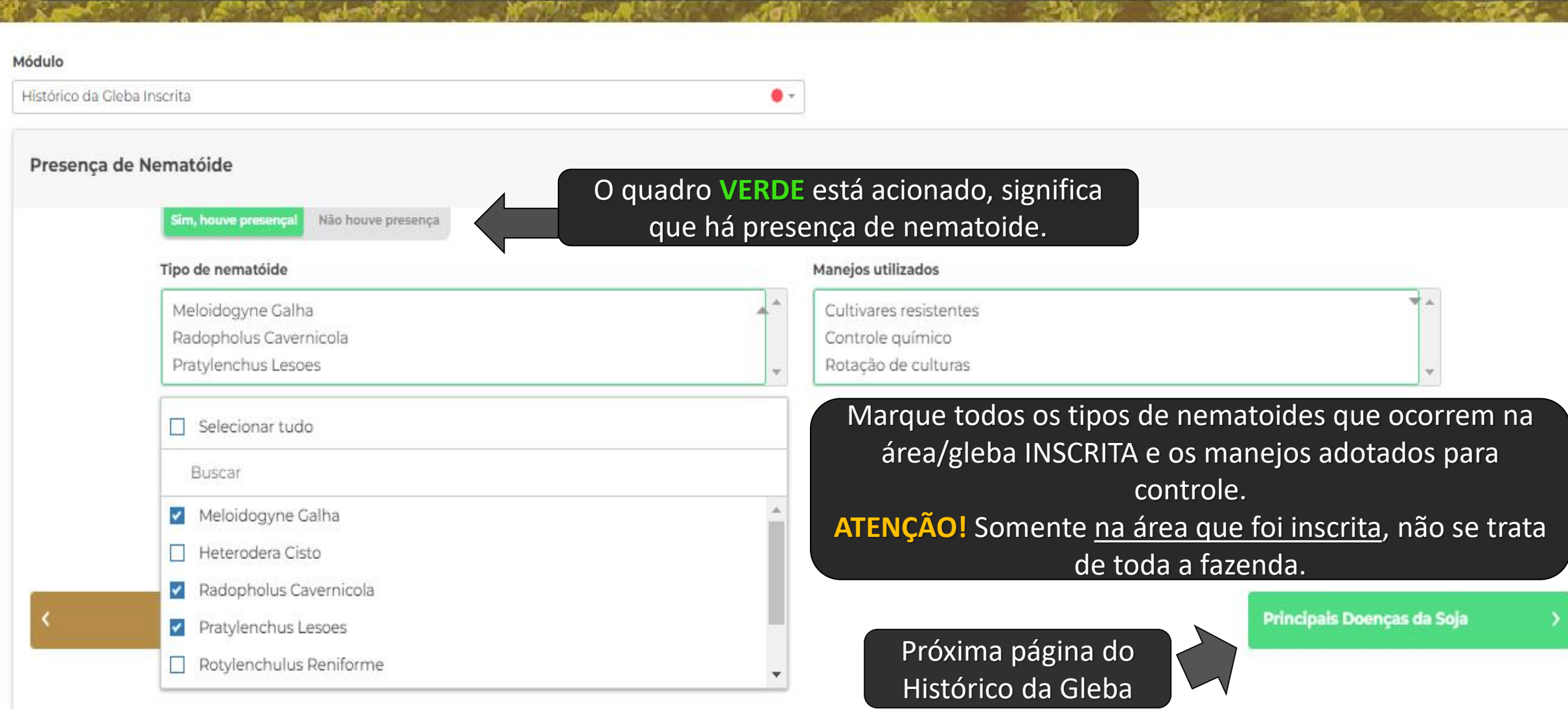

and the control

Página: 16

CESB

Dashboard

#### Dashboard

**CESB** 

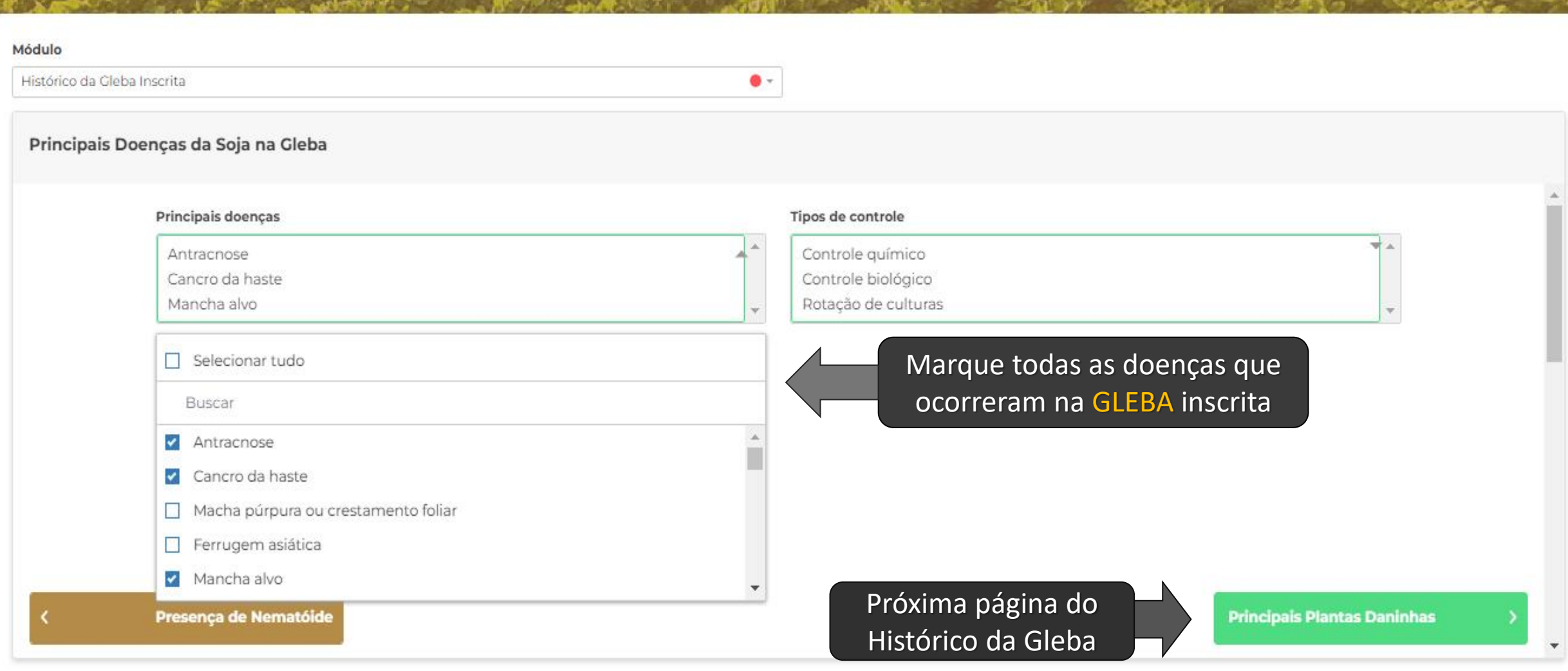

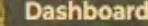

**CESB** 

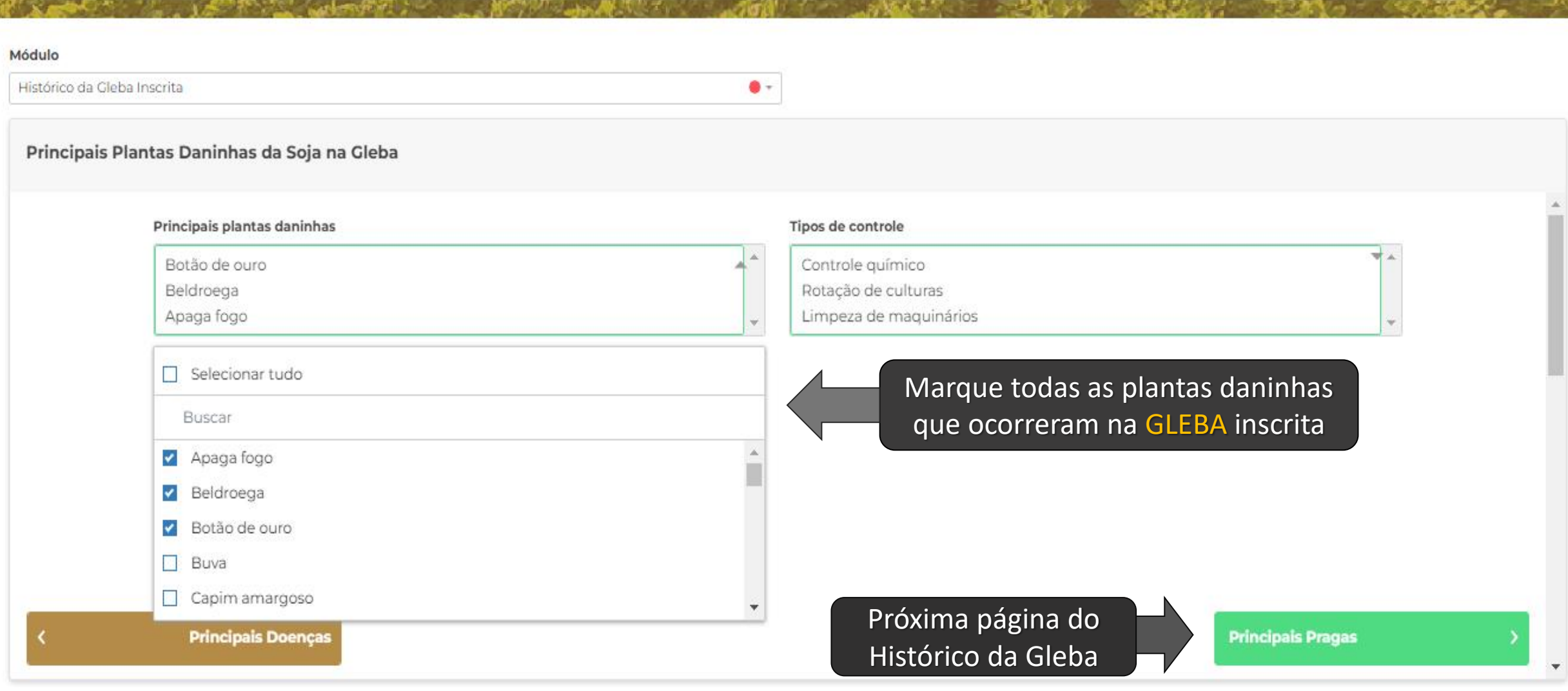

#### **Dashboard**

**CESB** 

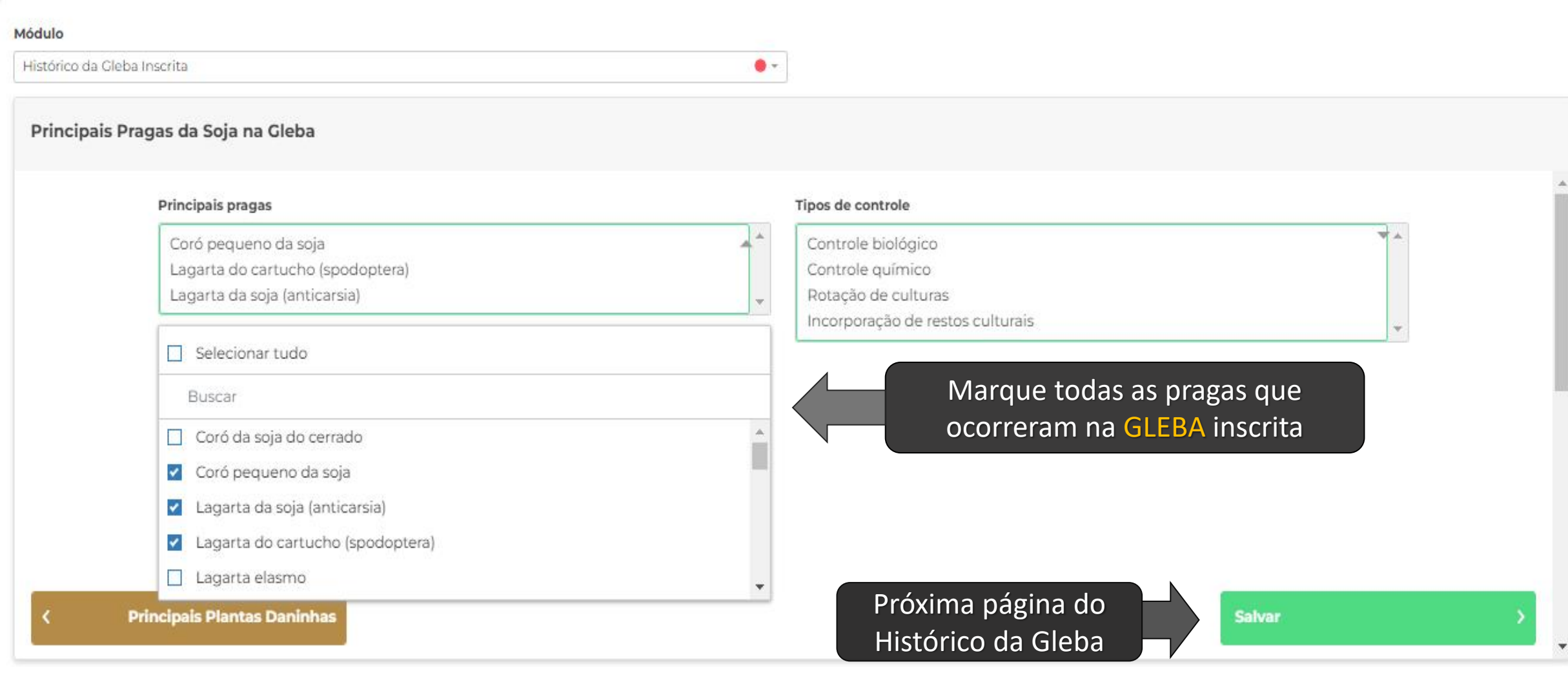

### **CESB** CEOD

**AND POST** 

#### Dashboard

Módulo

### Histórico da Gleba Inscrita

#### Principais Pragas da Soja na Gleba

#### Principais pragas

**Principals Plantas Daninhas** 

Coró pequeno da soja Lagarta do cartucho (spodoptera) Lagarta da soja (anticarsia)

### **Continua no módulos Histórico da Gleba**

### Módulo "Histórico da Gleba Inscrita" salvo com sucesso!

 $\bullet$  -

**Service Service** 

**SANCE OF** 

O que deseja fazer?

**MOSTERING AND REAL PROPERTY** 

Preencher módulo "Correção de Solo/Gessagem"

Continuar no módulo "Histórico da Gleba Inscrita"

Voltar a tela inicial

### **Avança para o próximo módulo, Correção de Solo/Gessagem**

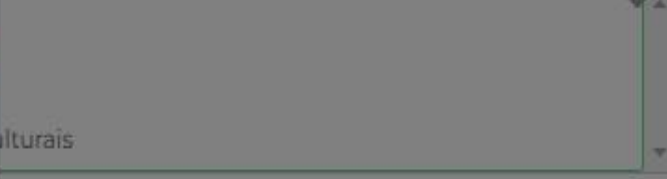

**SPLAND OF** 

**BASE SAL** 

Salvar

# **Preencha os dados de "CORREÇÃO DO SOLO"**

Dashboard

**CESB** 

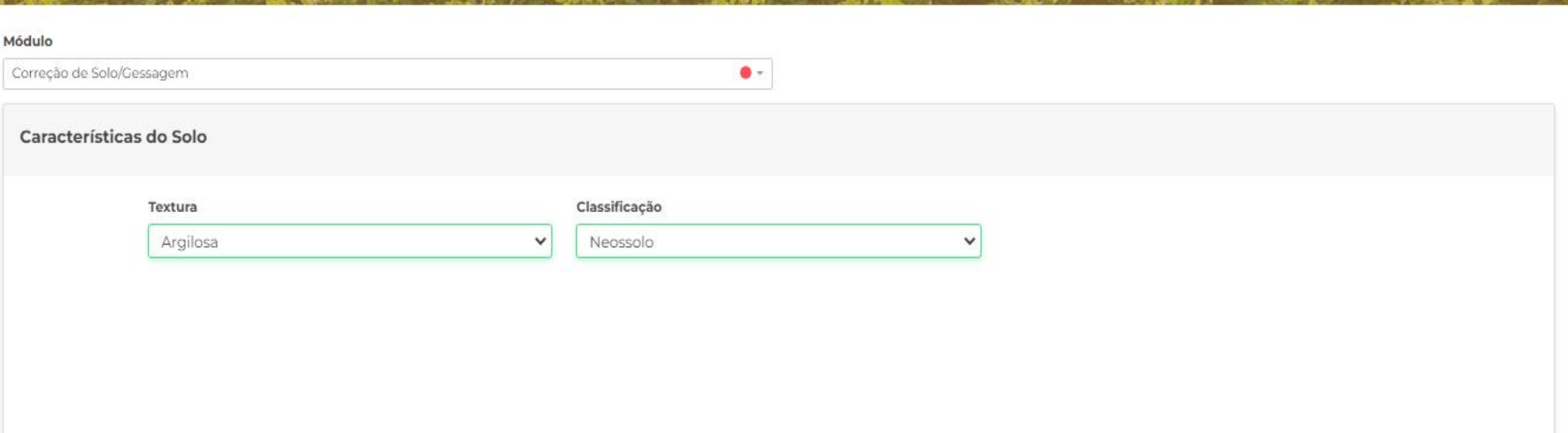

< Voltar para Histórico da Gleba Inscrita

Próxima página do módulo de Correção de Solo

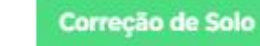

# **Preencha os dados de "CORREÇÃO DO SOLO"**

#### **Dashboard**

**CESB** 

**HIMMEDIAN COMPANY** 

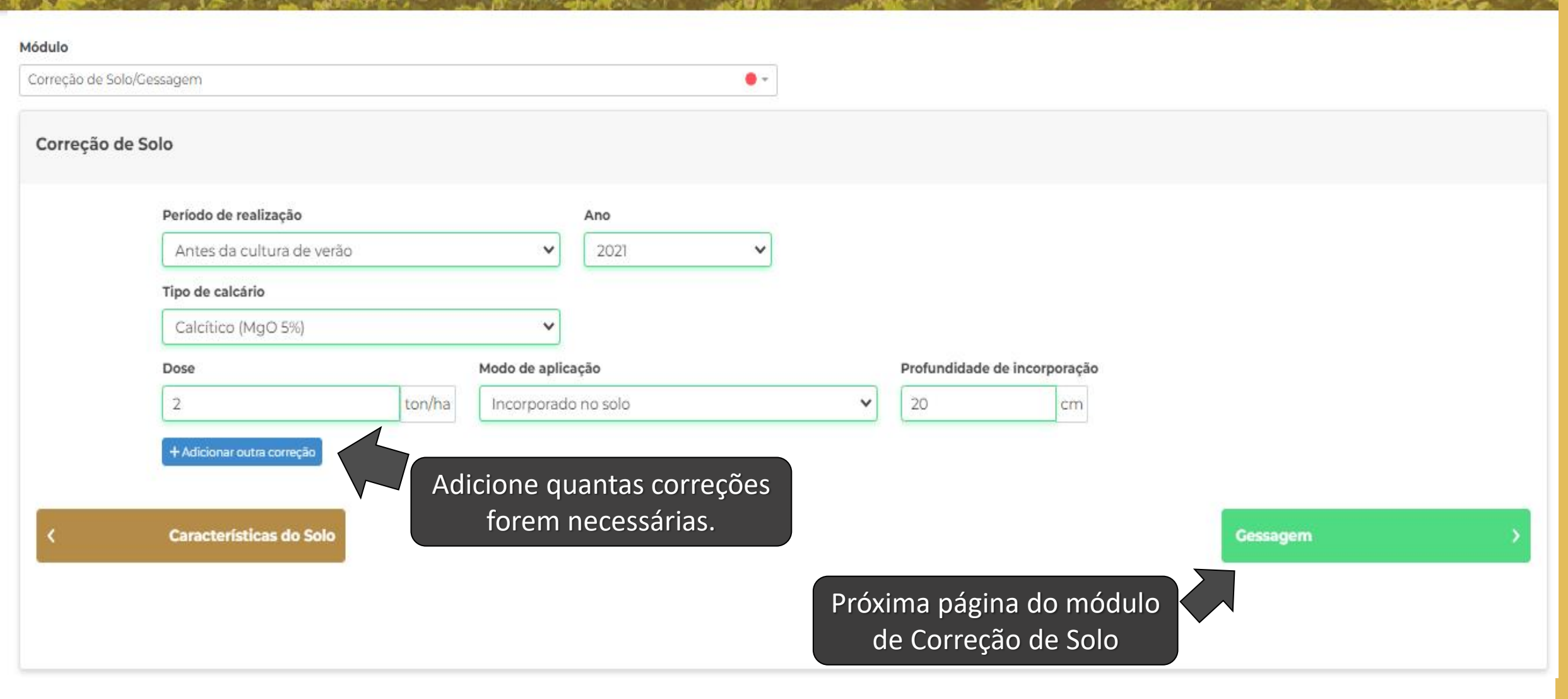

# **Preencha os dados de "CORREÇÃO DO SOLO"**

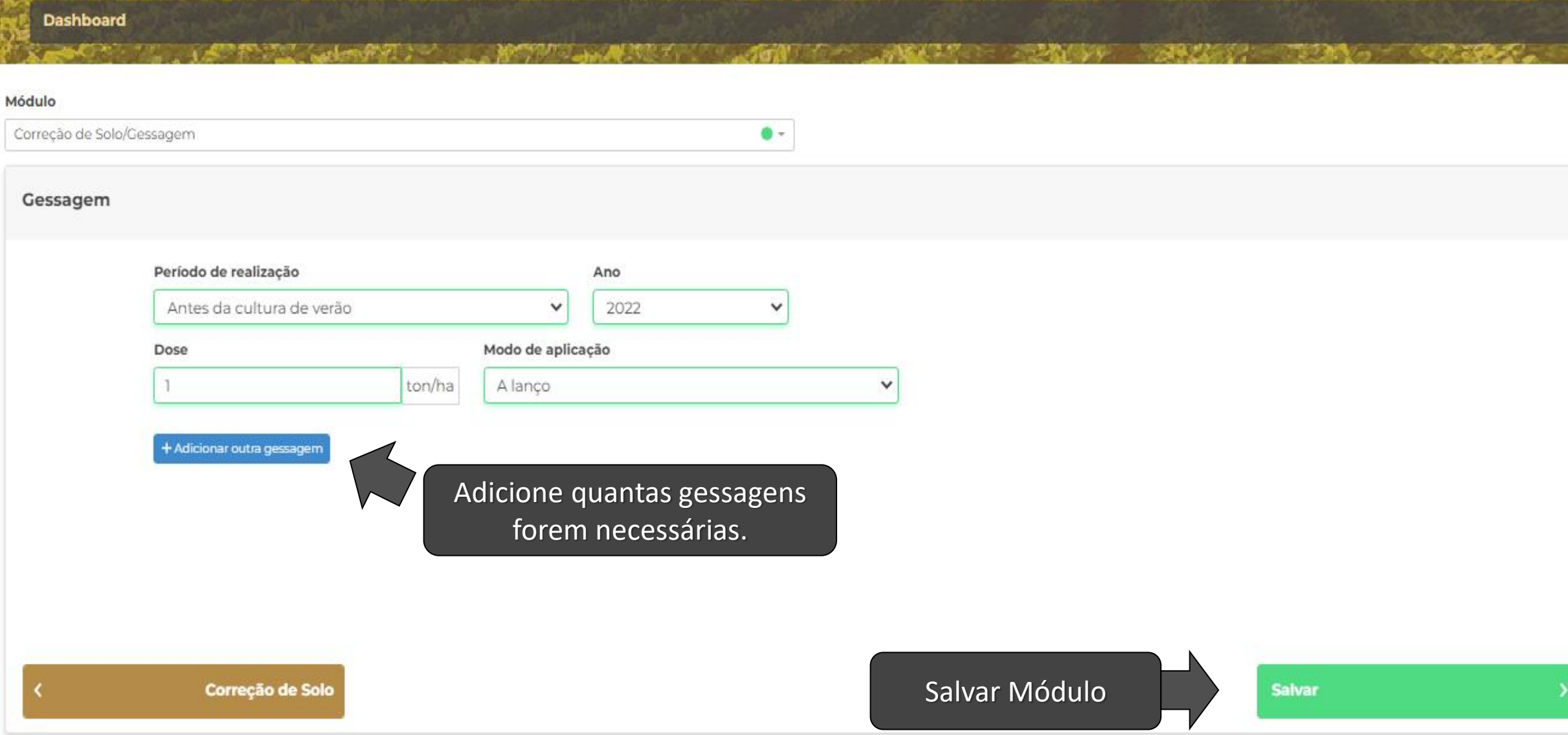

### Página: 23

**CESB** 

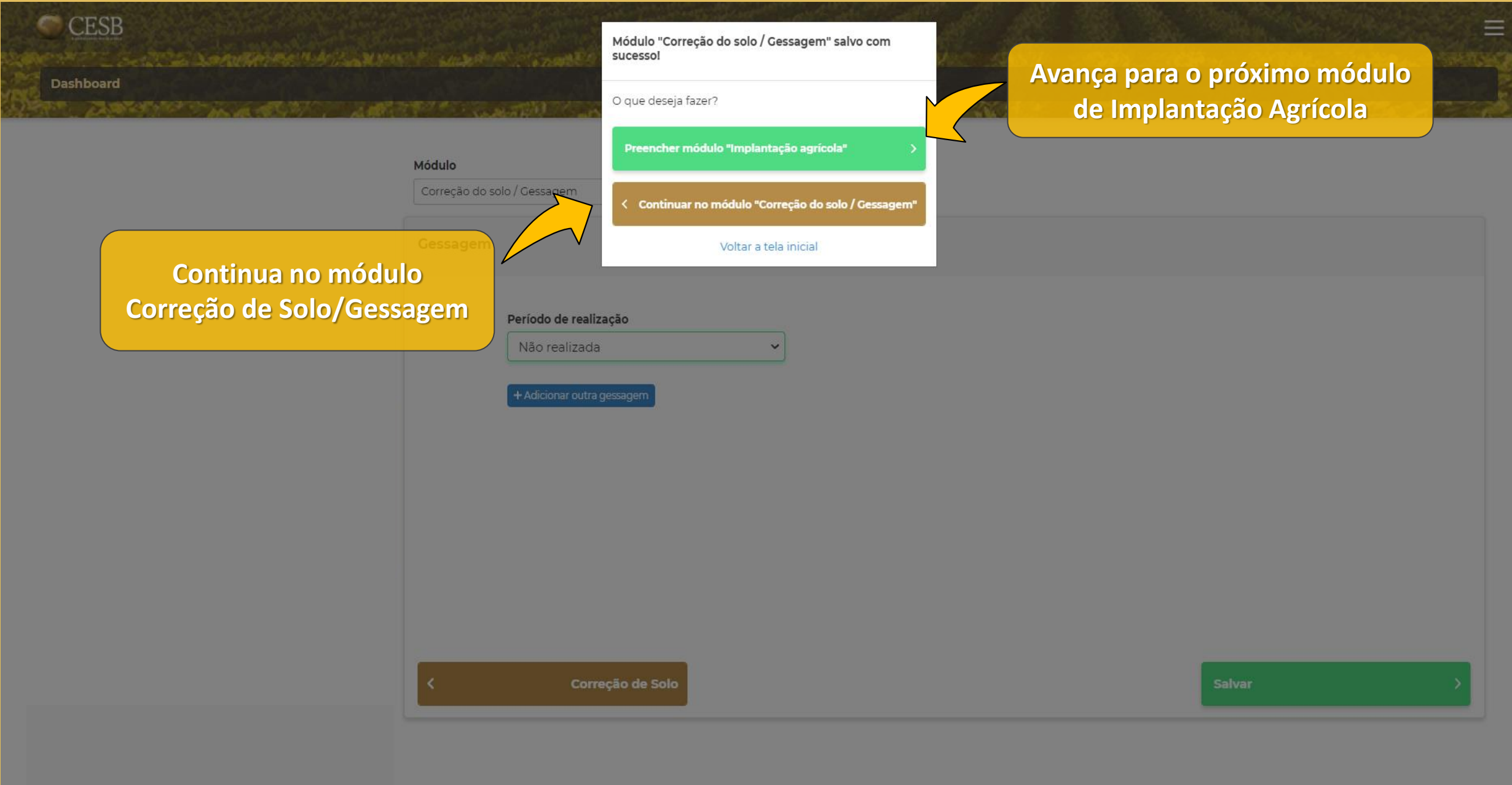

# **Preencha os dados de "IMPLANTAÇÃO AGRÍCOLA"**

**Dashboard** 

**CESB** 

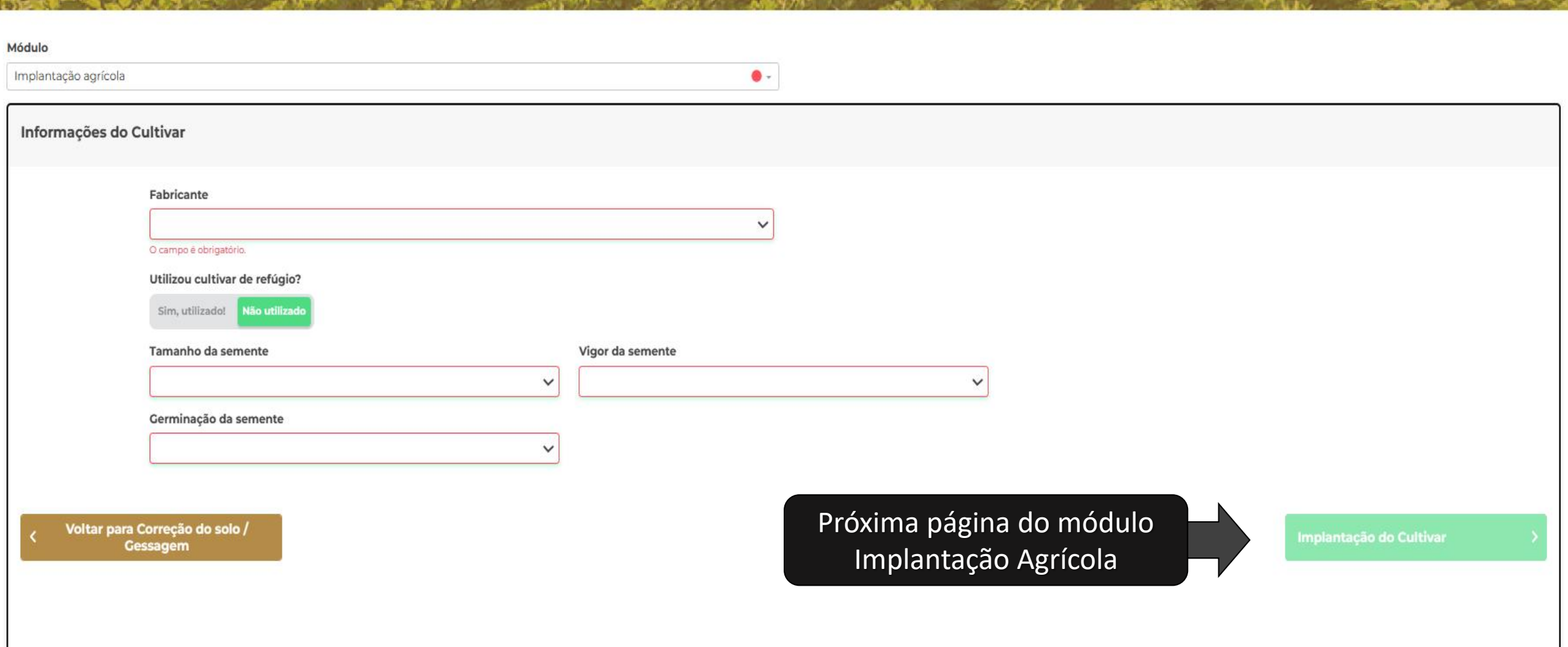

# **Preencha os dados de "IMPLANTAÇÃO AGRÍCOLA"**

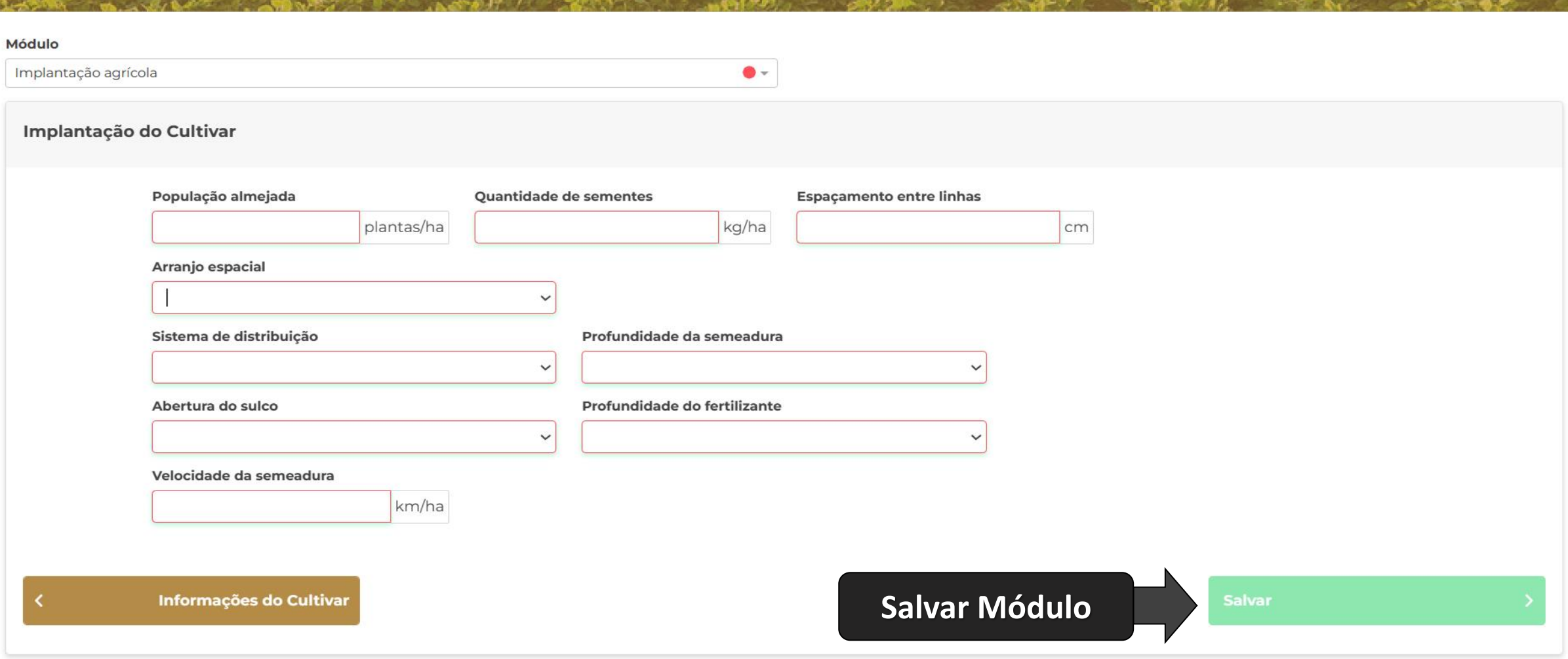

CESB<sup></sup>

**Dashboard** 

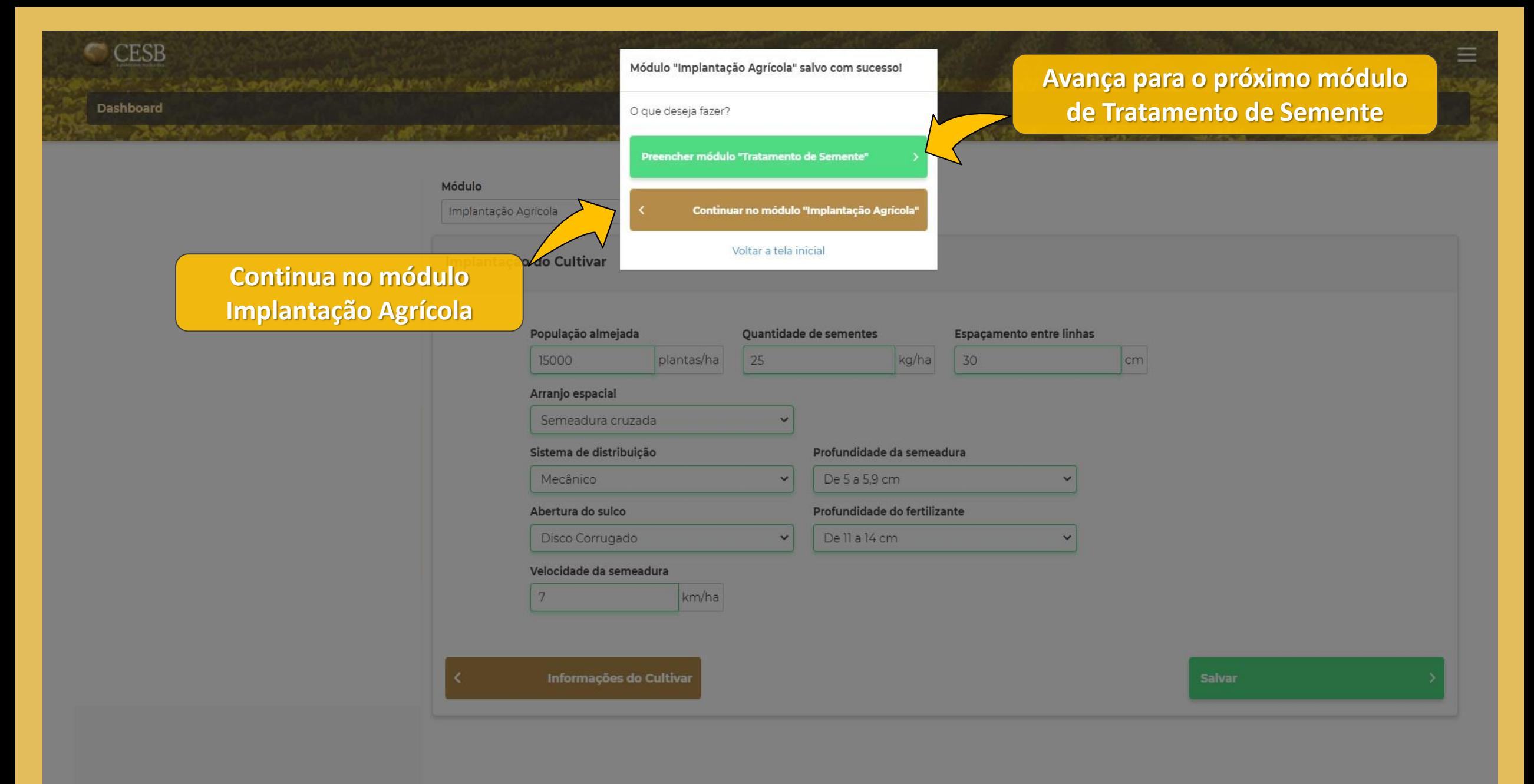

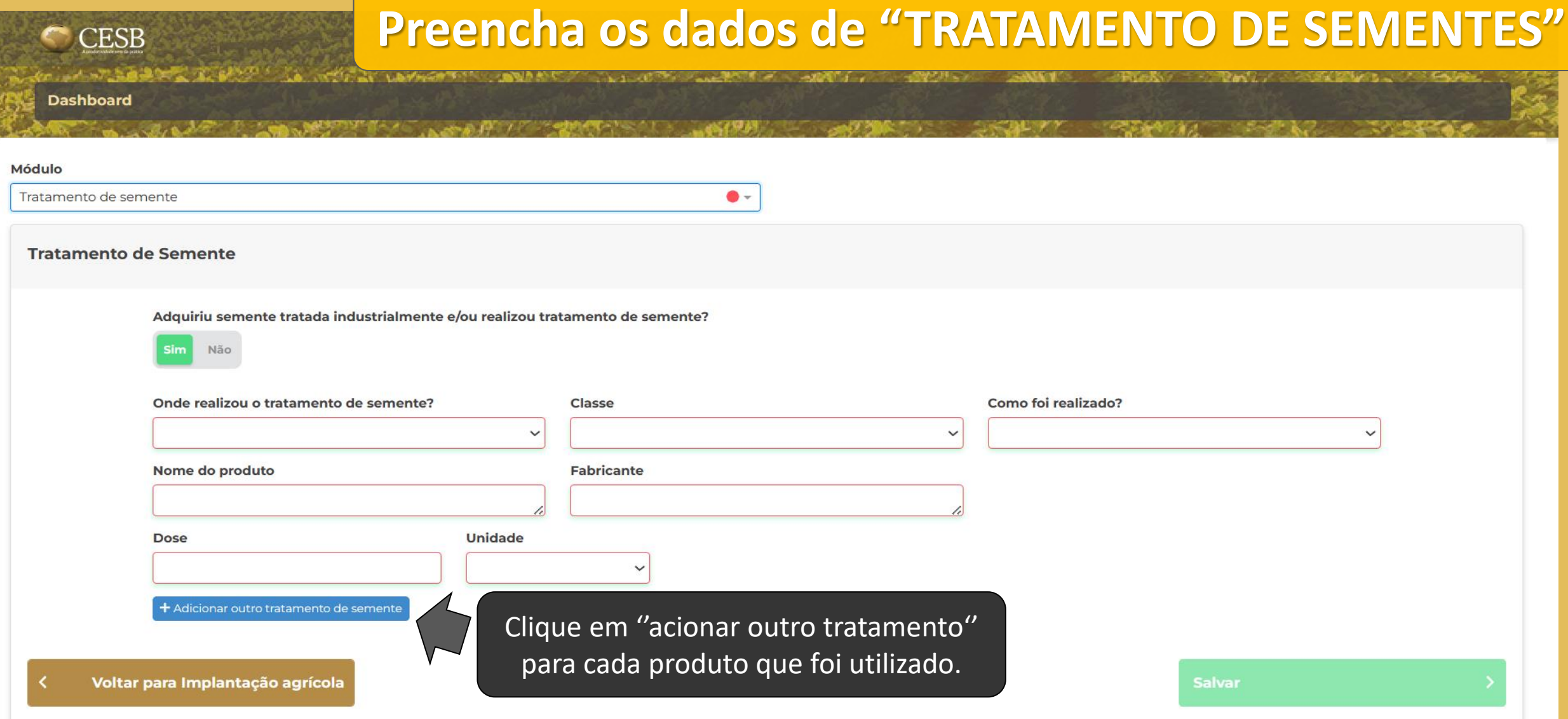

Salvar o módulo de Tratamento de Semente

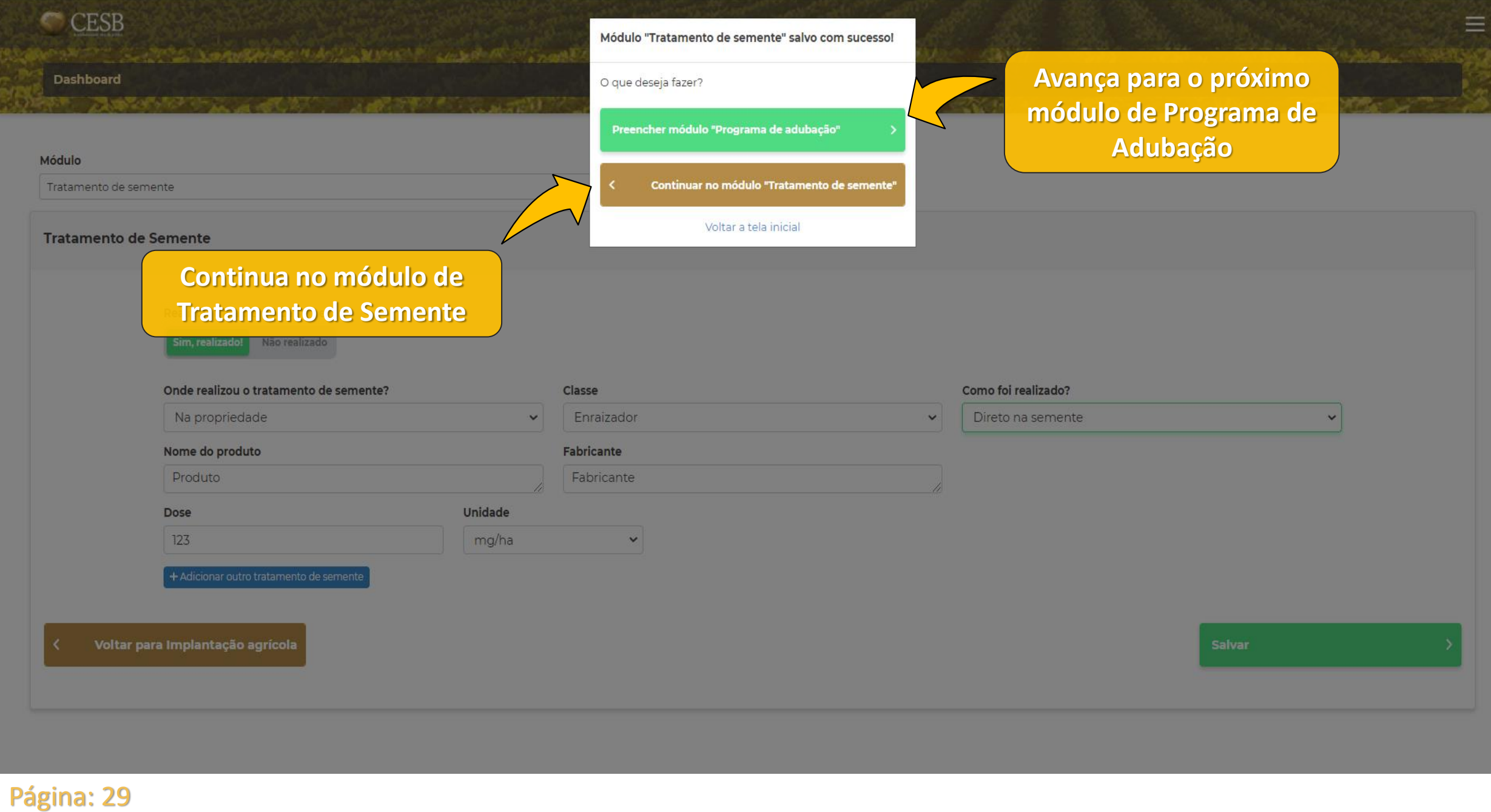

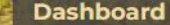

CESB<sup></sup>

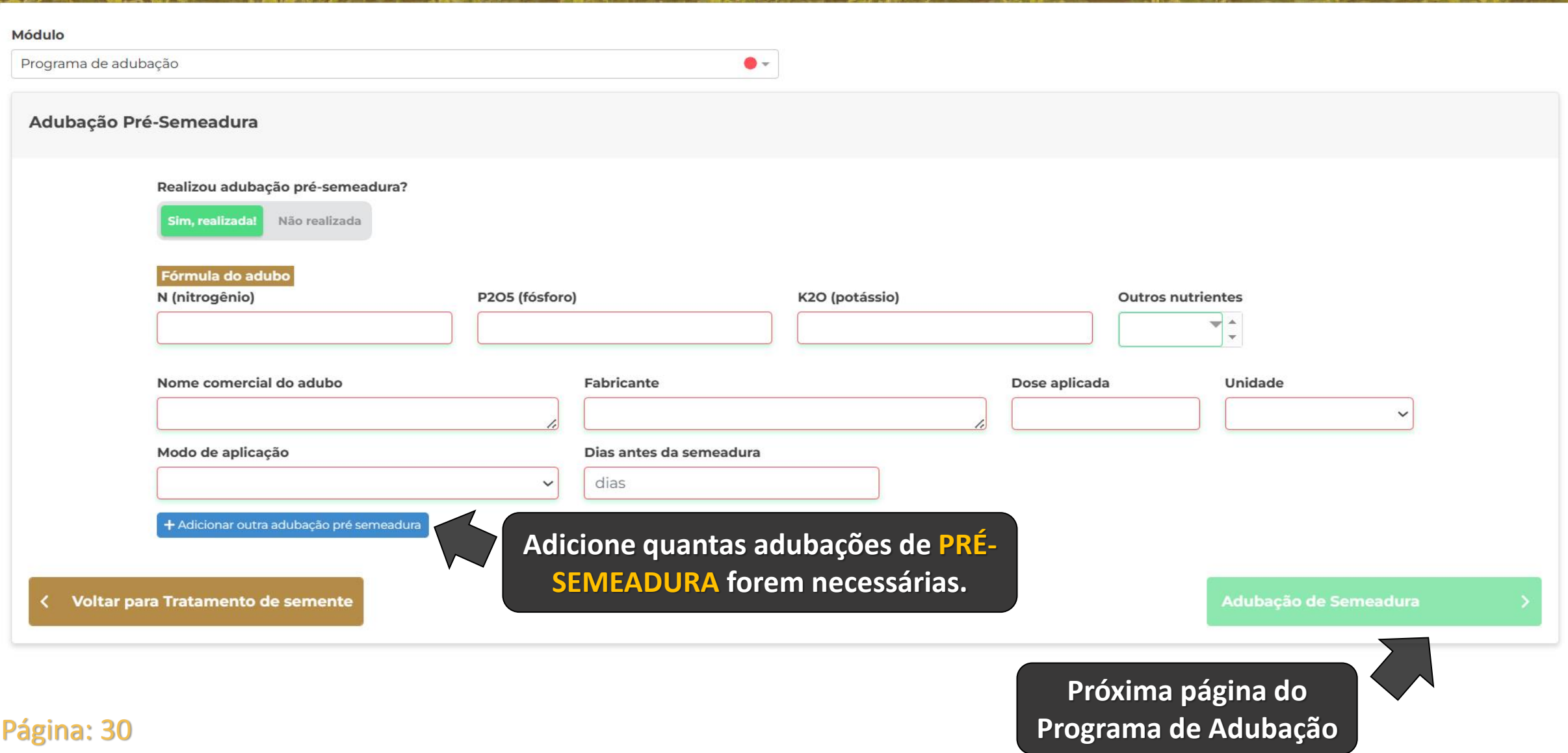

**Rental** 

 $-1$   $-1$ 

**Dashboard** 

CESB<sup></sup>

アースト しあがみのかすい

**SOLUTION** 

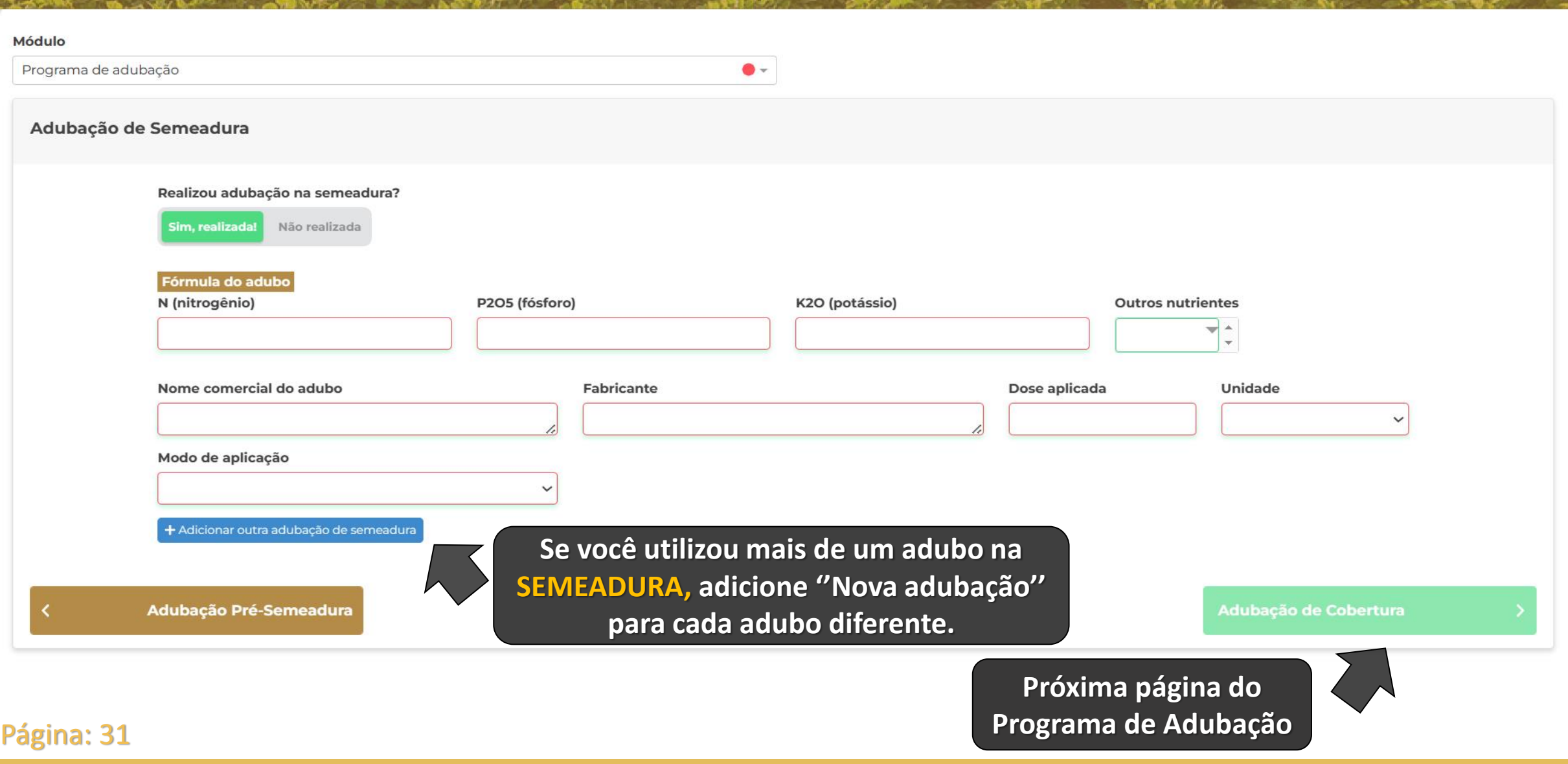

 $\mathcal{M} = \mathcal{M}$  and  $\mathcal{M} = \mathcal{M}$  and  $\mathcal{M} = \mathcal{M}$ 

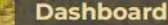

CESB<sup></sup>

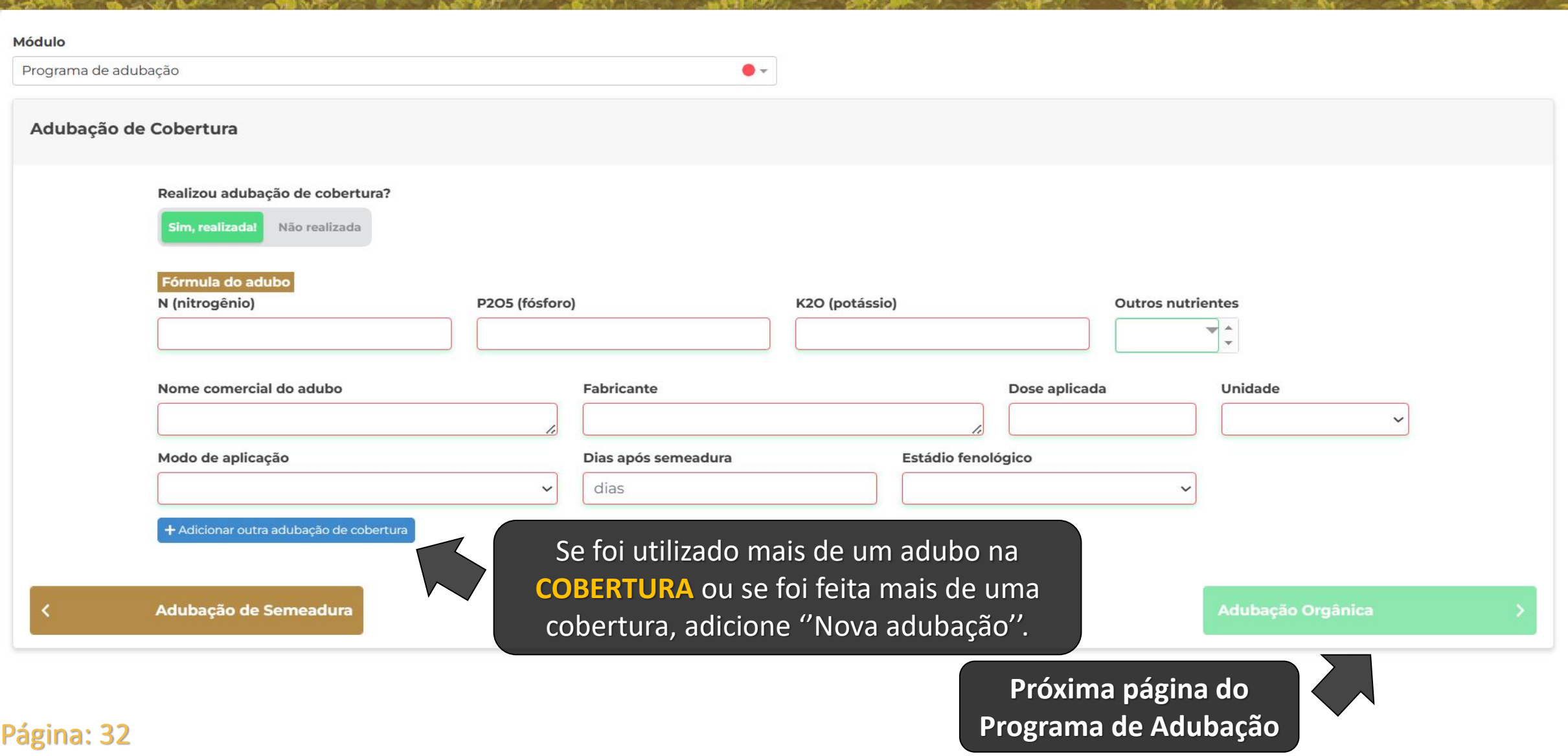

**START SANTS** 

**ANTI ANTI A STATION** 

- FLOAT - PML

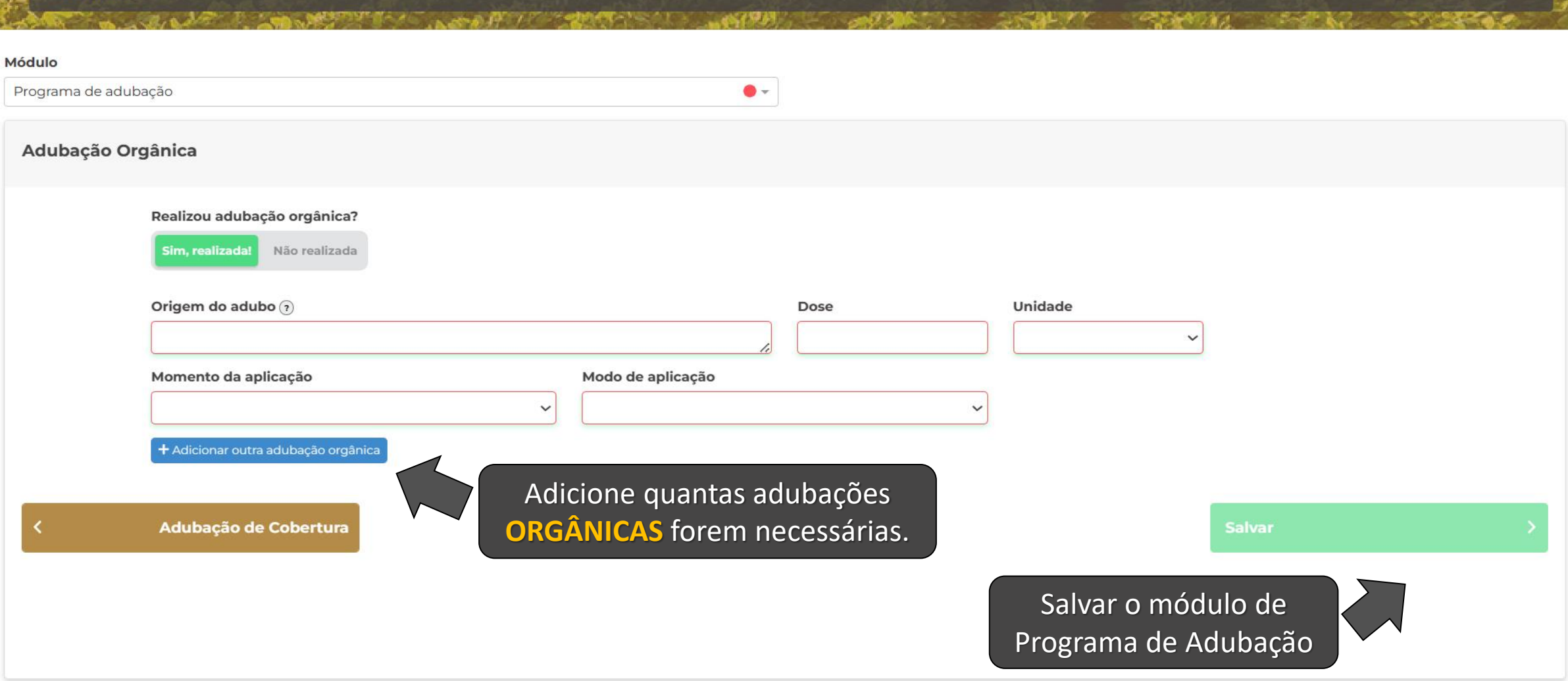

 $k \perp \vee \mathbb{C}$  and  $k \in \mathbb{N}$  and  $k \in \mathbb{N}$ 

### Página: 33

CESB<sup></sup>

**Dashboard** 

A LAW COMPANY AND AND

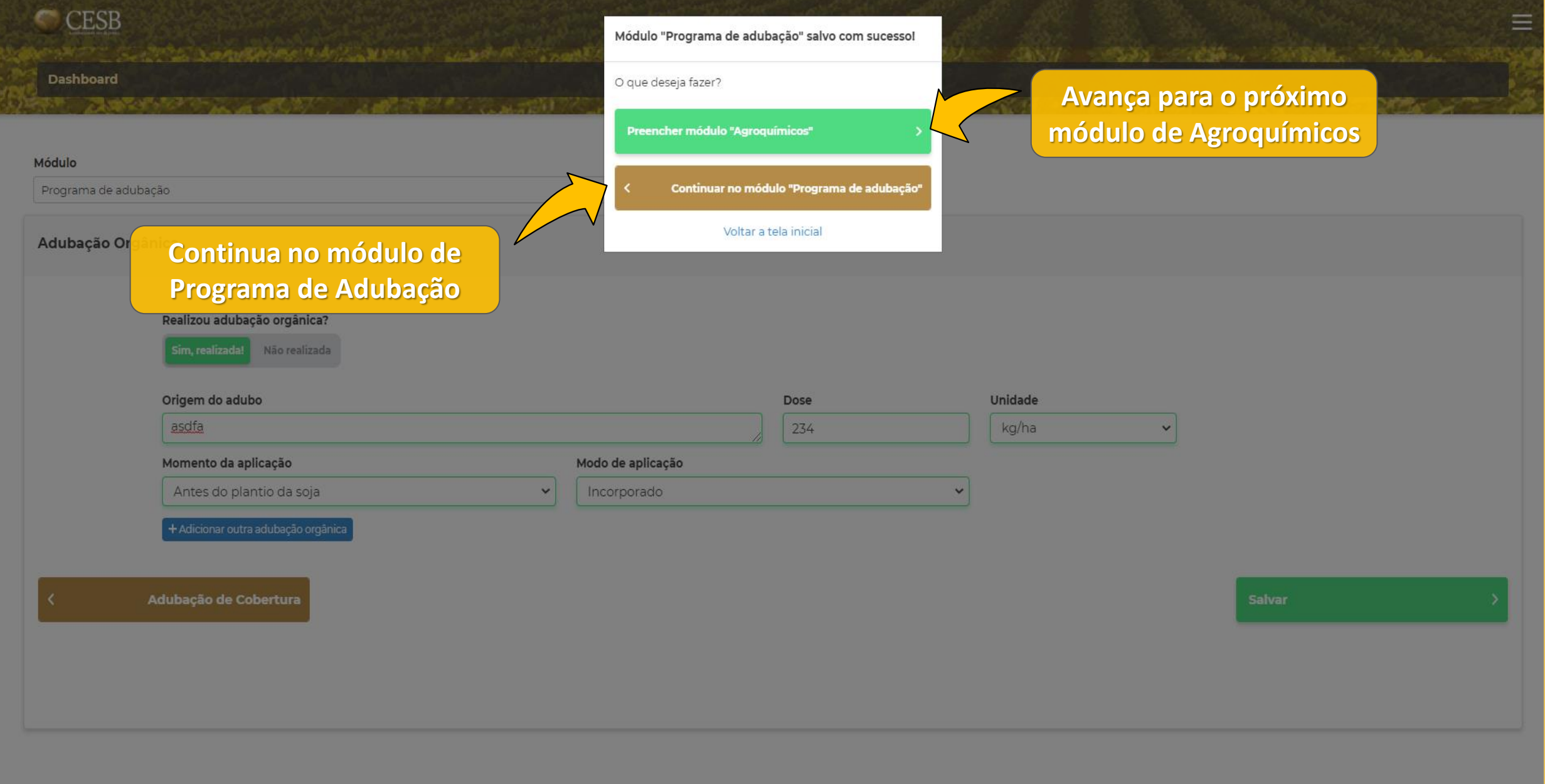

# **Preencha os dados de "AGROQUÍMICOS"**

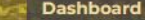

**CESB** 

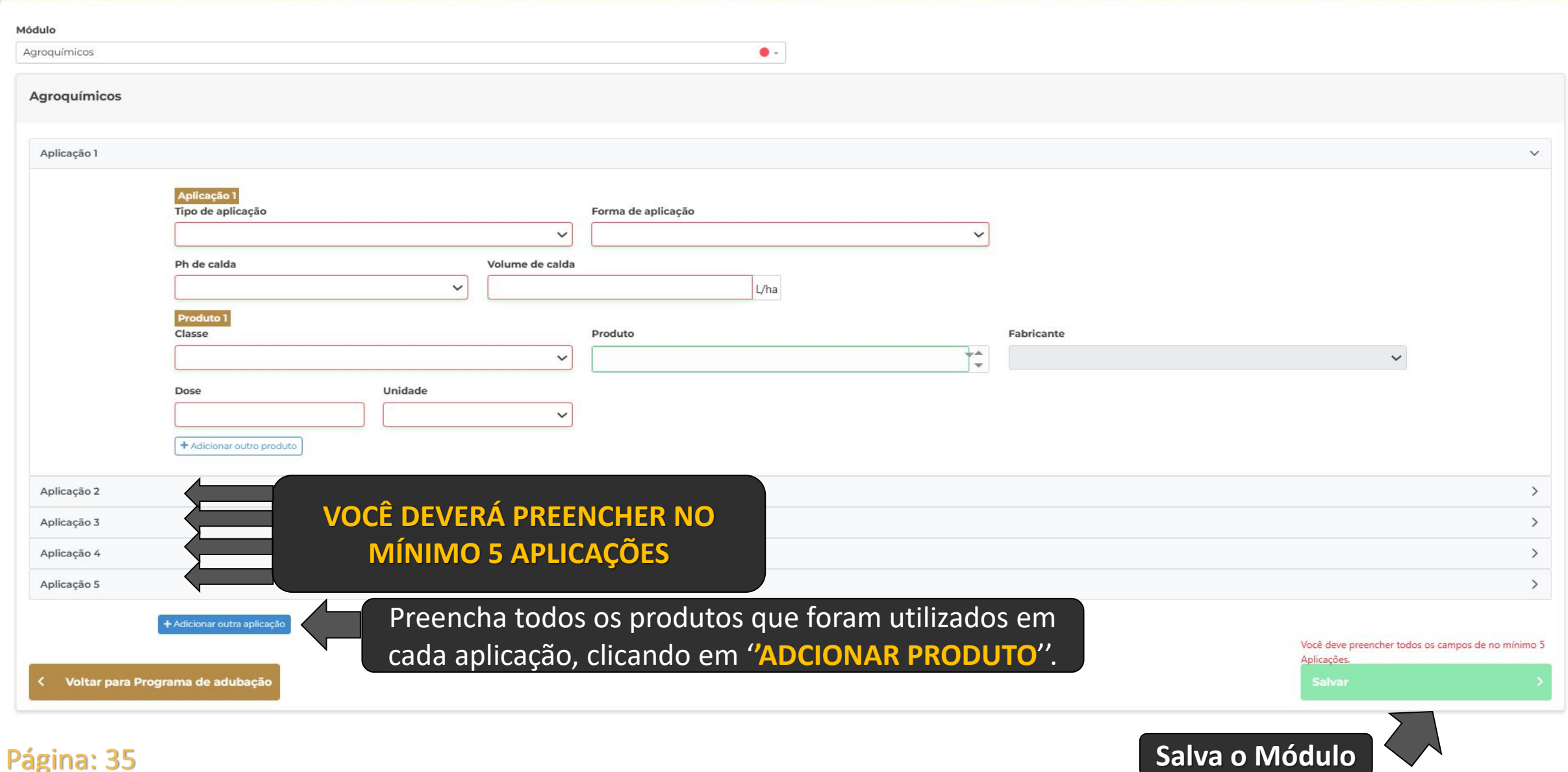

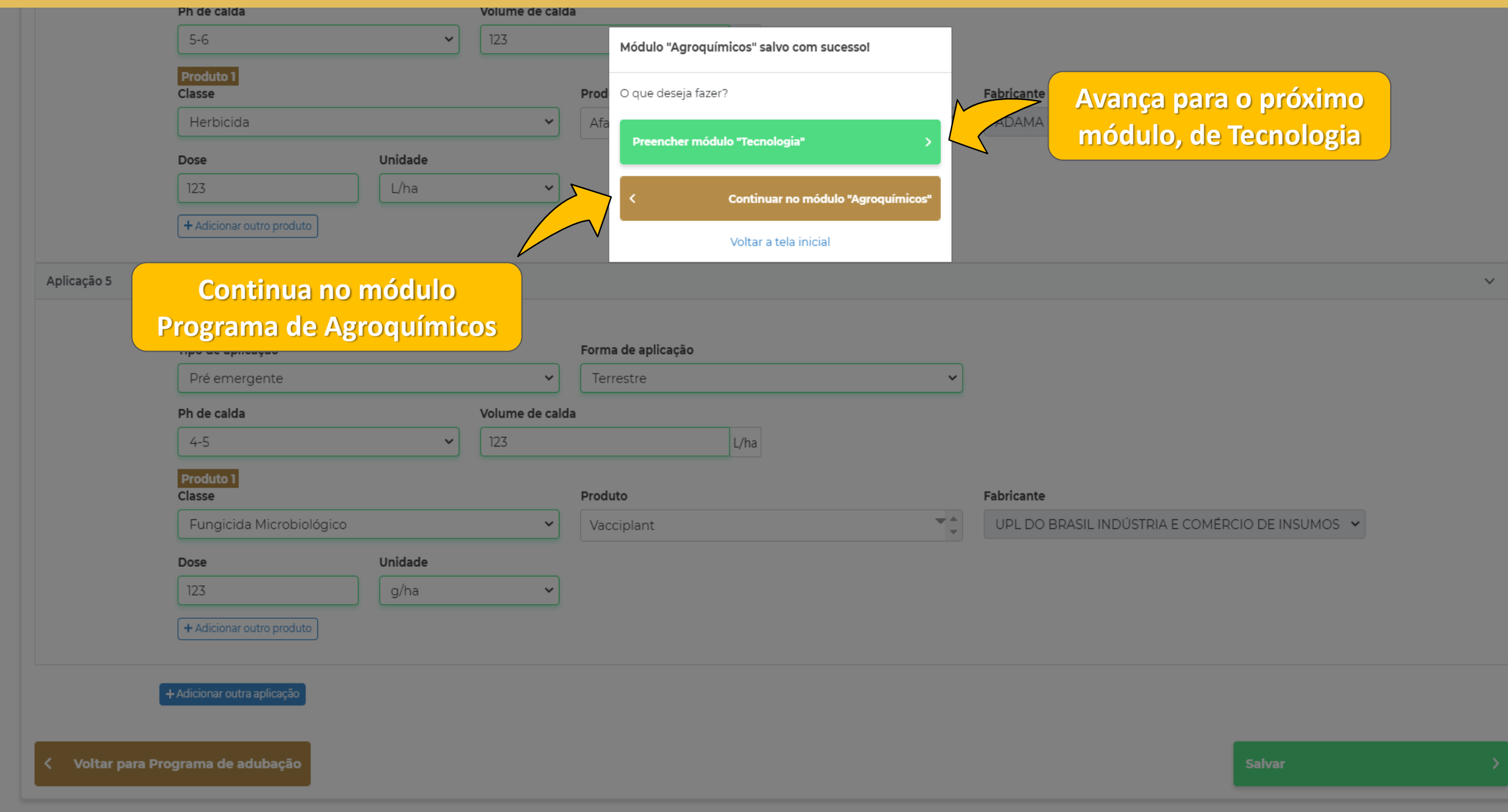

#### **Preencha os dados de "TECNOLOGIA"**  $\sim$  CESB PROVIDED SHOPPING AND **Dashboard** Módulo  $\bullet$  -Tecnologia Agricultura de Precisão Utiliza agricultura de precisão? Sim, utilizol Não utilizo Preencha todas as tecnologias da **Nível Autilização** Qual tecnologia agricultura de precisão que foram  $\checkmark$ Análise de solo em GRID utilizadas. Taxa variável - SEMEADURA Taxa variável-DEFENSIVOS **Botão VERDE acionado significa que utilizou**  Buscar **Agricultura de**  Análise de solo em GRID  $\overline{\phantom{a}}$ **precisão.**  Estação meteorológica local Softwares (Sistemas de Informação Geográfica-SIGs) Taxa variável-DEFENSIVOS  $\mathcal{A}$ **Próxima página de**  Taxa variável - SEMEADURA Plantadeira/Semeadora **Voltar para Agroquímicos Tecnologia**

# **Preencha os dados de "TECNOLOGIA"**

**Committee Committee Committee** 

Pavl.,

**CONTRACTOR** 

**State of the State** 

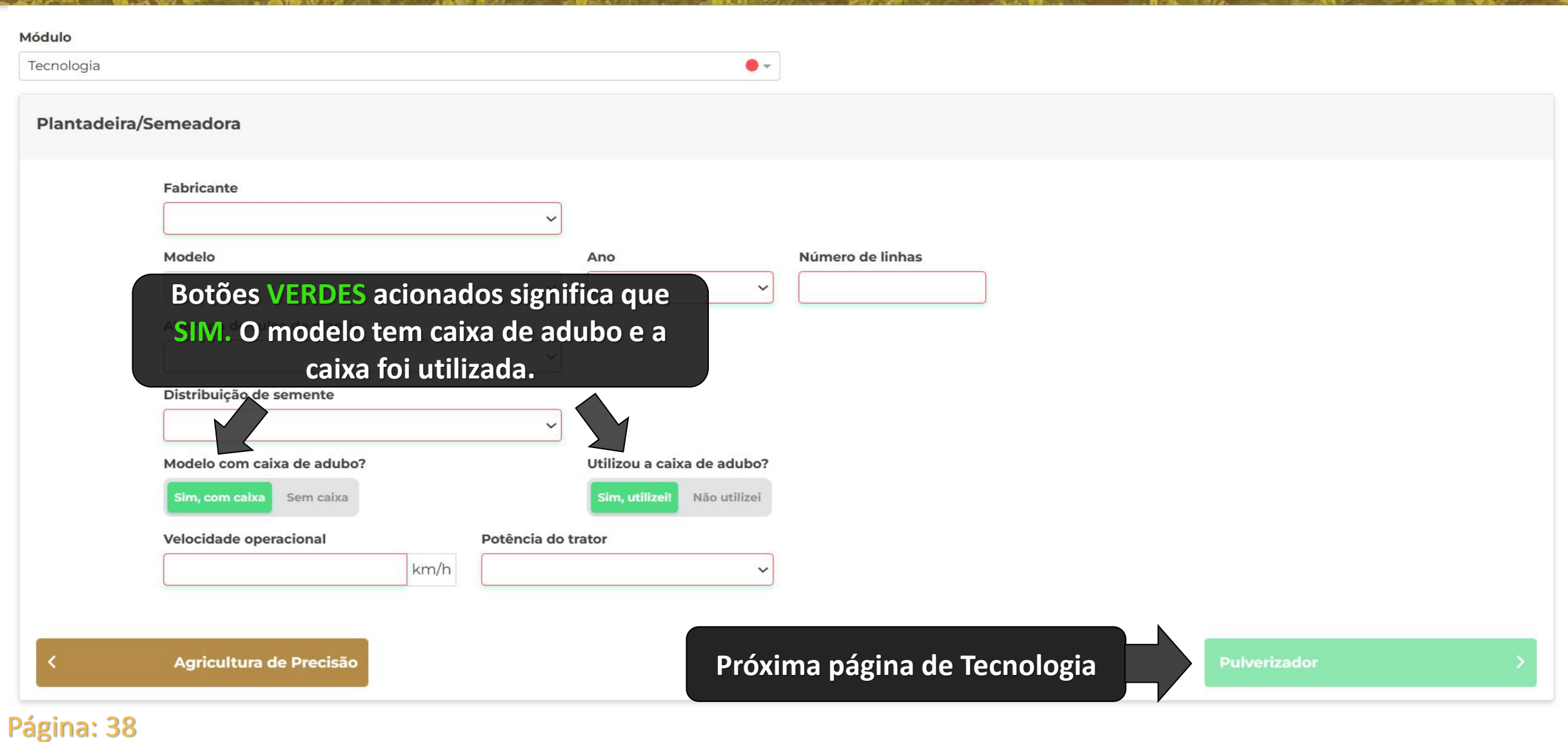

No. 1 10 The Company of the Company of the Company of the Company of the Company of the Company of the Company of the Company of the Company of the Company of the Company of the Company of the Company of the Company of the

一般の理解

e brov

**CONAME** 

CESB<sup></sup>

**Dashboard** 

# **Preencha os dados de "TECNOLOGIA"**

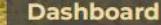

CESB<sup></sup>

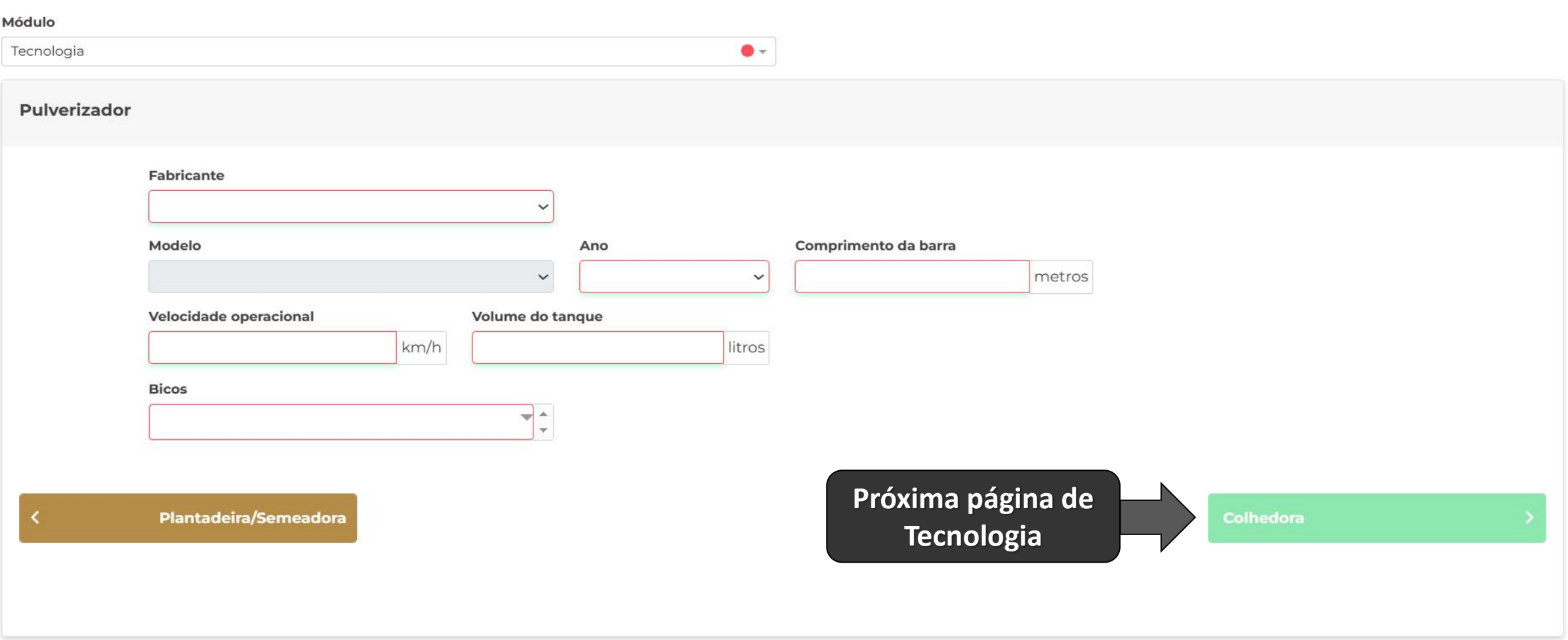

 $1 - 10^{37}$ 

**CALL TRAP** 

# **Preencha os dados de "TECNOLOGIA"**

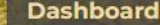

CESB<sup></sup>

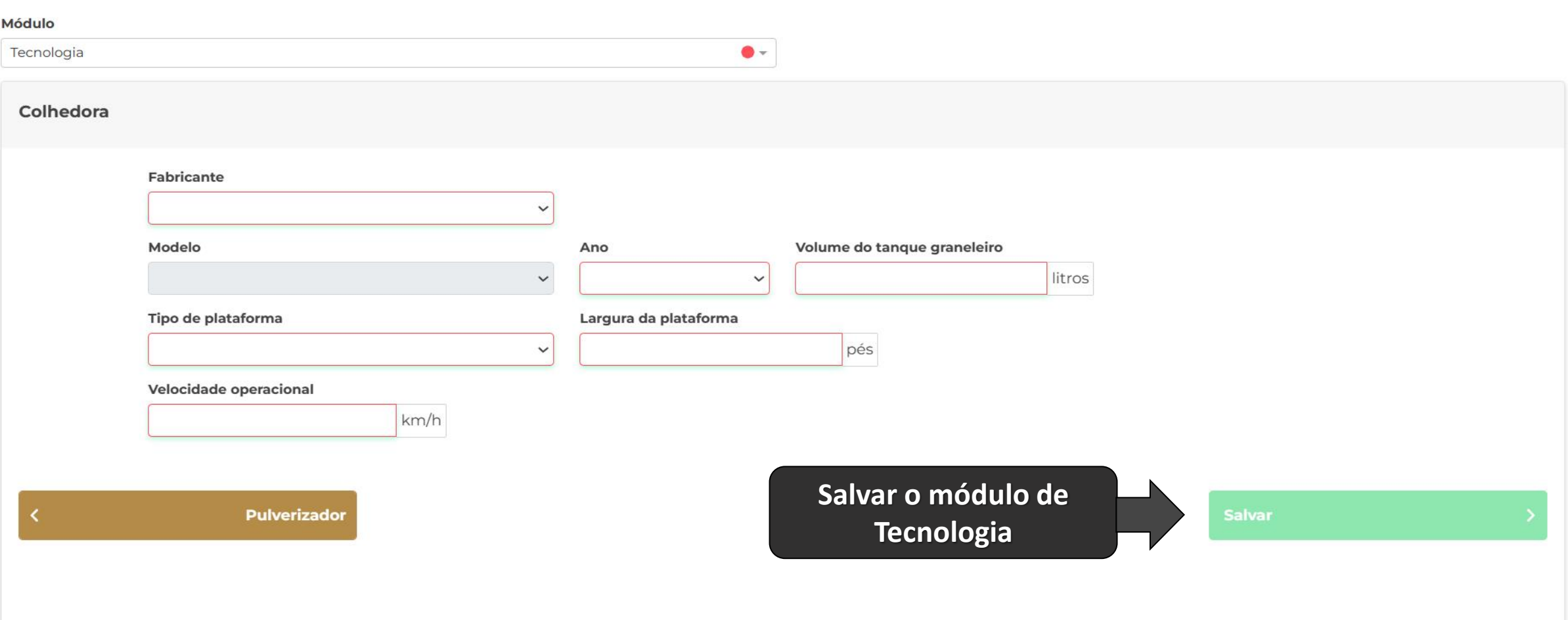

 $1.457$ 

**CALLER** 

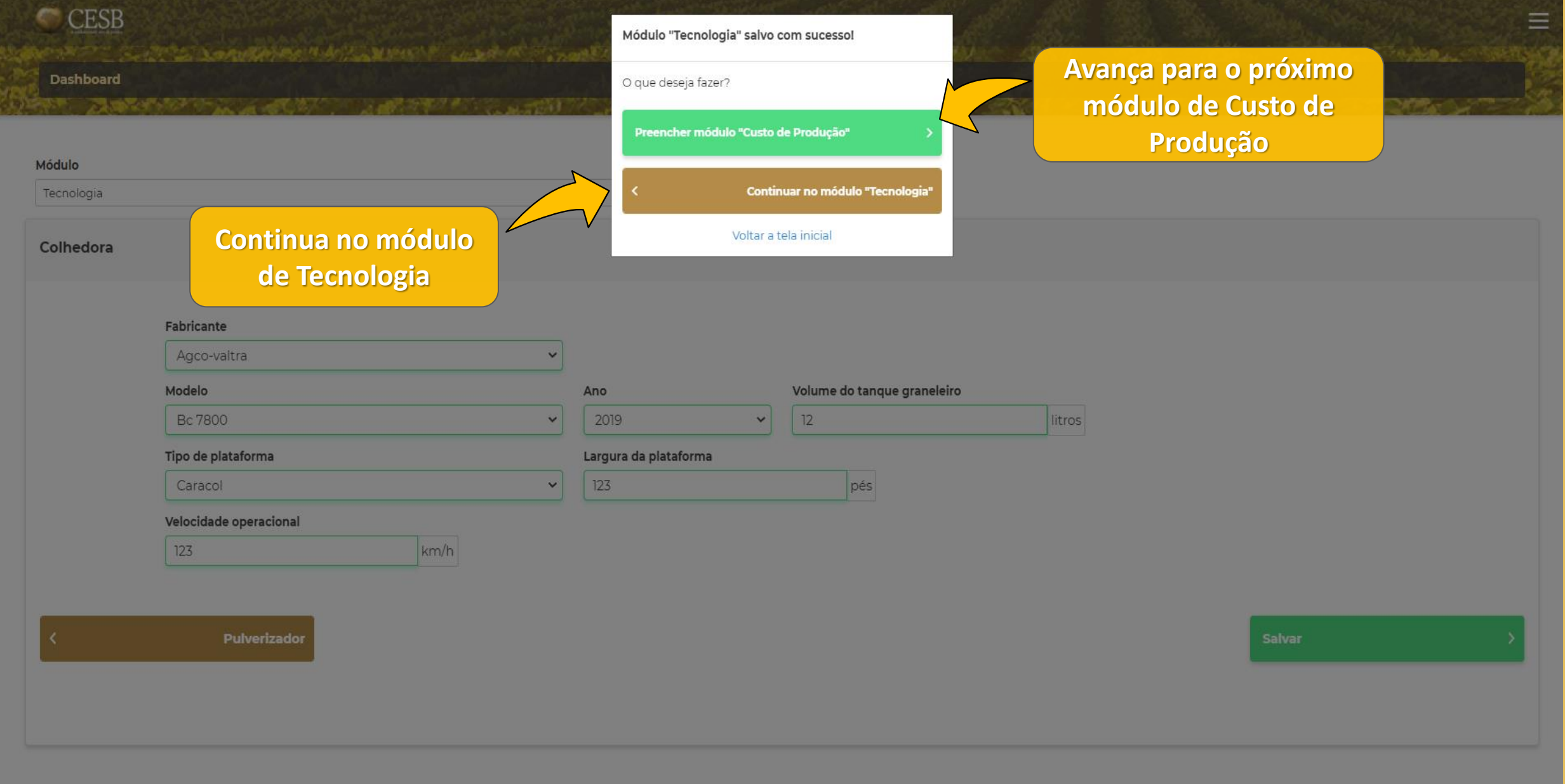

# **Preencha os dados de "CUSTO DE PRODUÇÃO"**

**Dashboard** 

CESB<sup></sup>

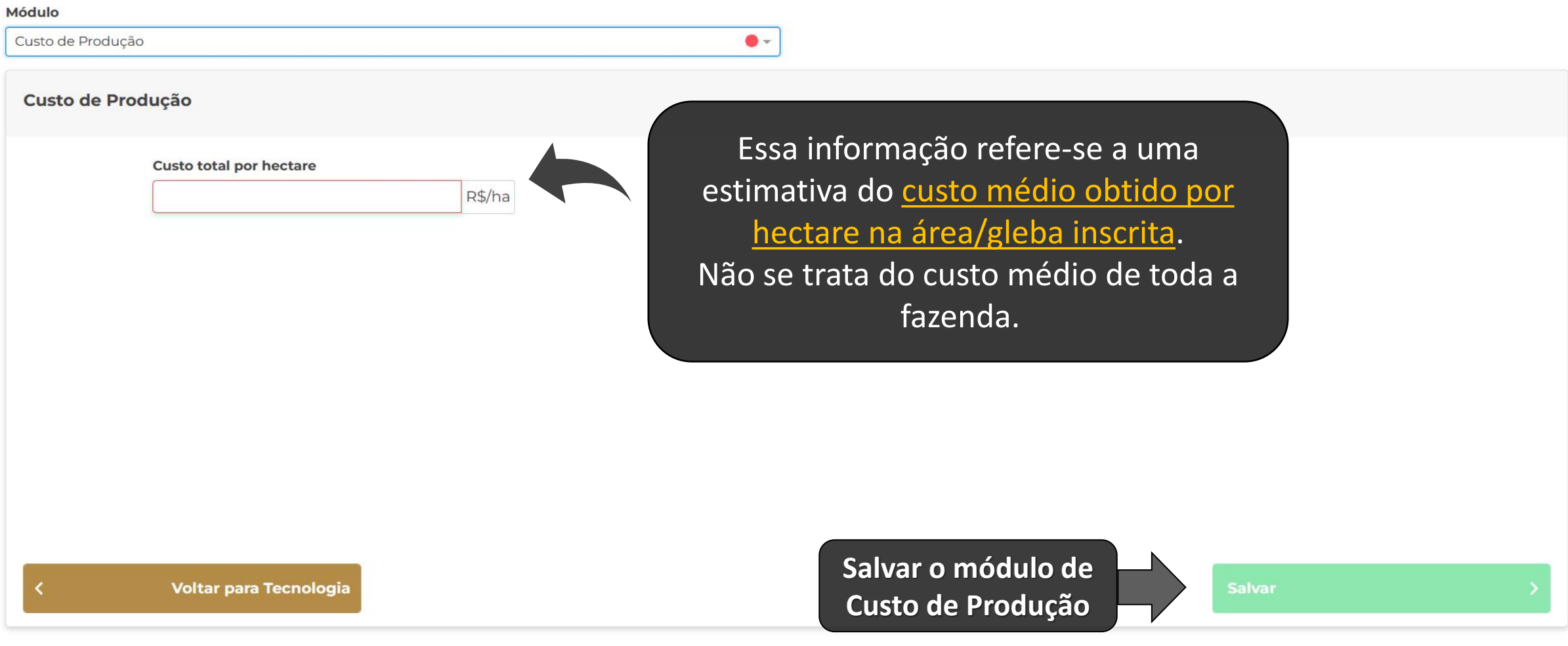

 $k$  1  $-1$   $-1$ 

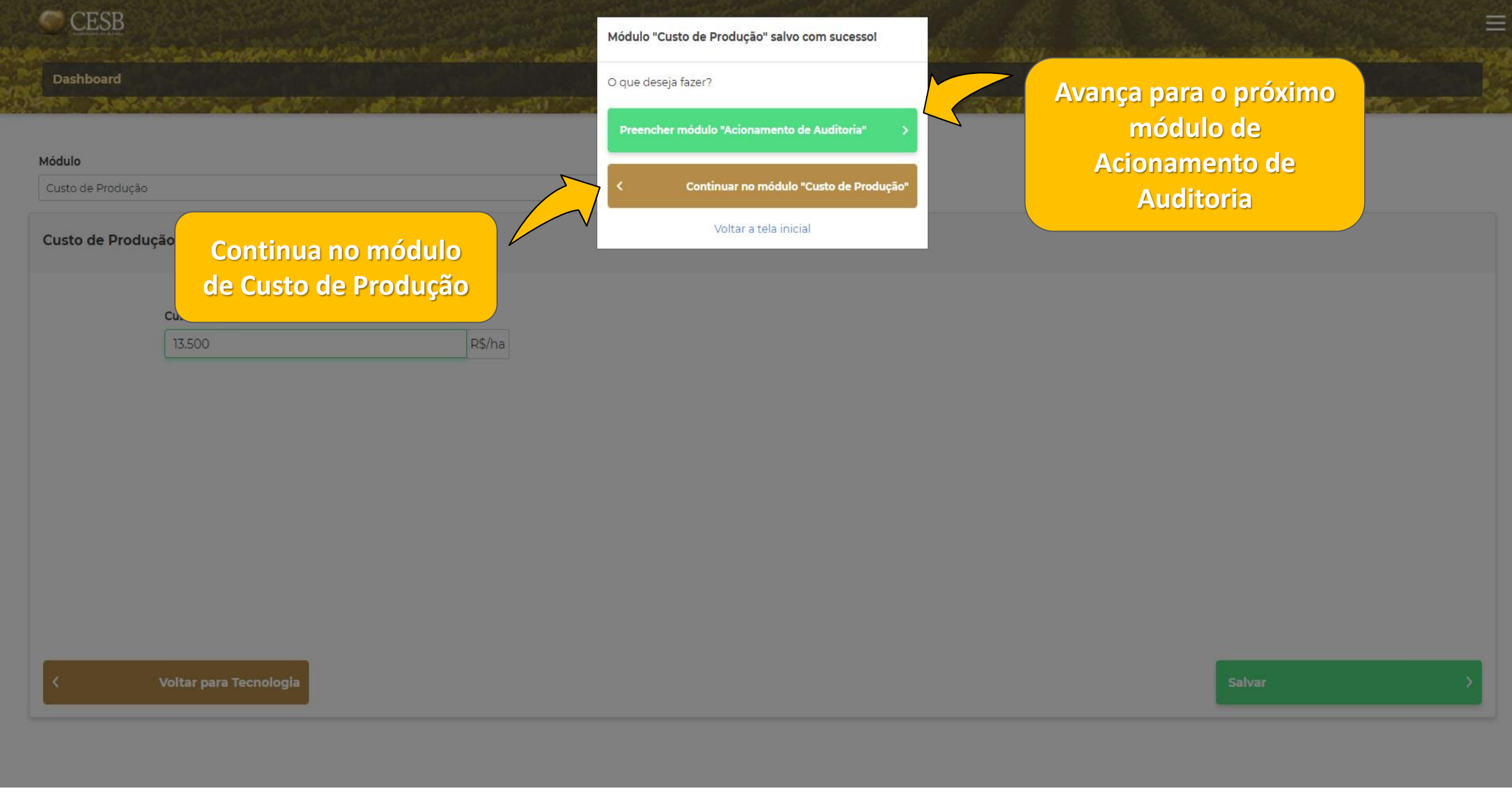

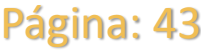

# **Preencha os dados para o "ACIONAMENTO DE AUDITORIA"**

#### **Dashboard**

Módulo

**CESB** 

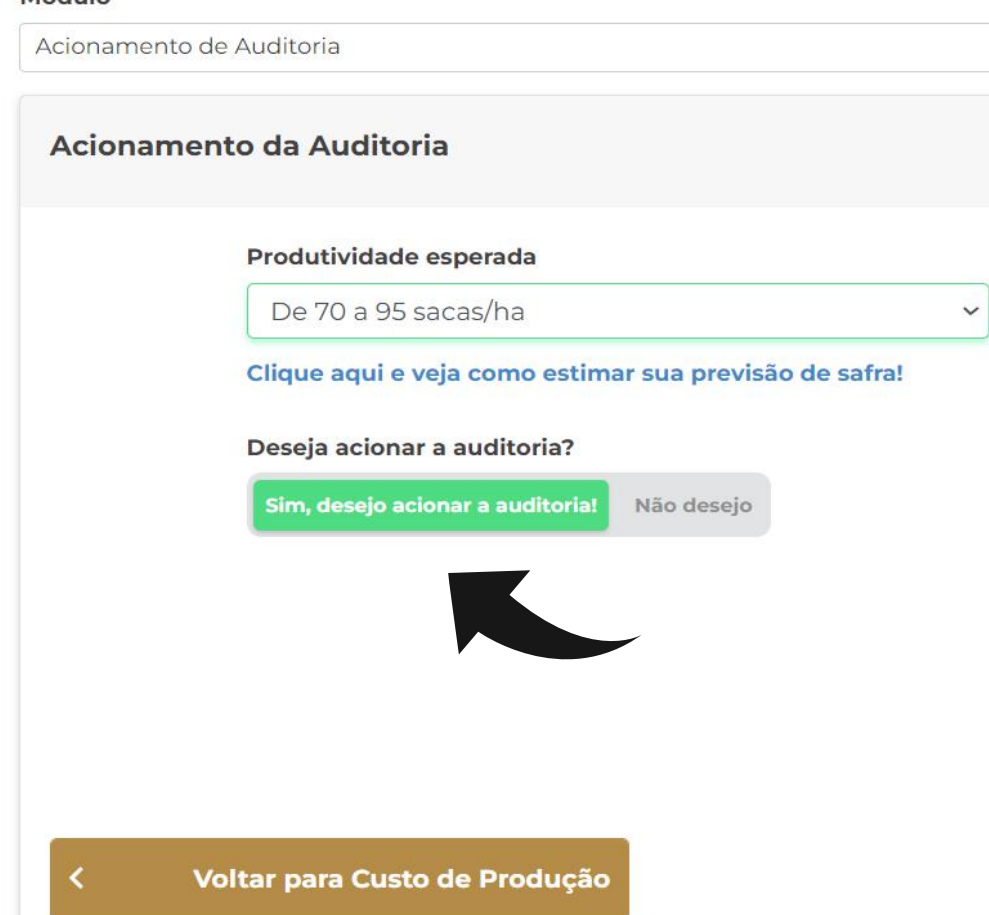

**A** -

# **ATENÇÃO!**

**Antes de acionar a AUDITORIA:**

✓Verifique se toda a inscrição está preenchida corretamente. ✓Após salvar este módulo não será mais possível alterar a inscrição.  $\checkmark$ O salvamento deste módulo implica na aceitação do Regulamento do Desafio e do possível ônus de acordo com o resultado de produtividade auditada. ✓A empresa de auditoria terá o prazo de até 48 horas (especificado no Regulamento) para entrar em contato com o Produtor ou Consultor para o agendamento da auditoria, quando será realizada a colheita da área inscrita.

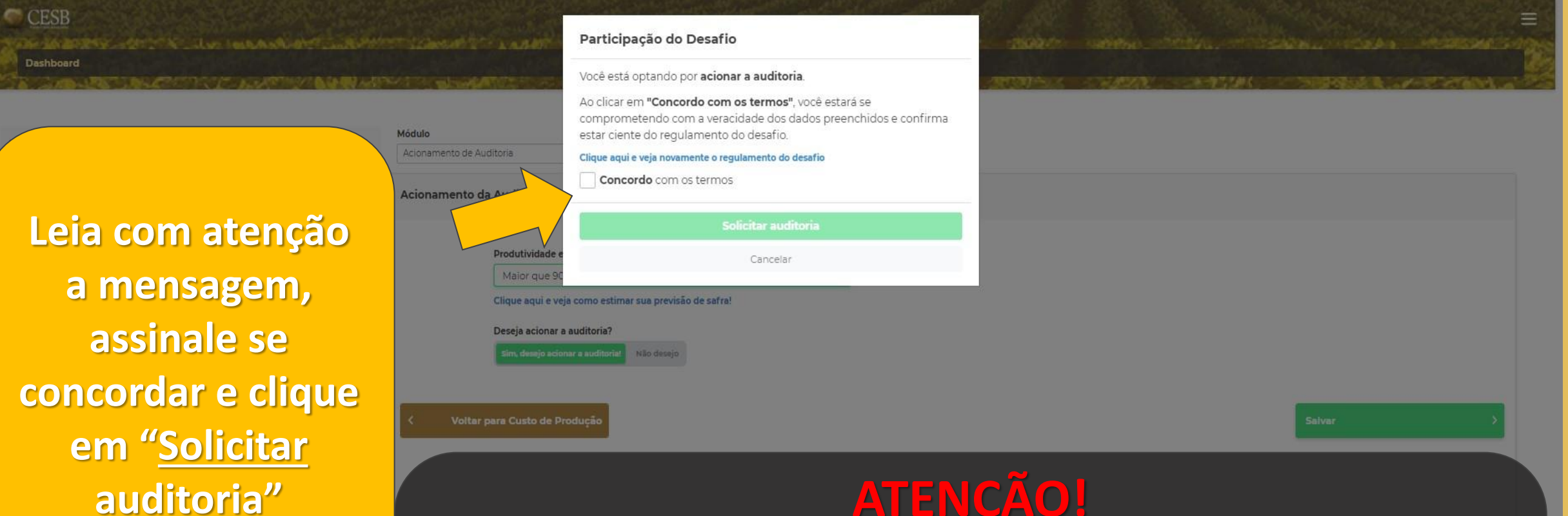

### **ATENÇÃO! Antes do ACIONAMENTO DA AUDITORIA:**

✓Após salvar este módulo não será mais possível alterar a inscrição. ✓O salvamento deste módulo implica na aceitação do Regulamento do Desafio e do possível ônus de acordo com o resultado de produtividade auditada.  $\checkmark$ A empresa de auditoria terá o prazo de até 48 horas (especificado no Regulamento) para entrar em contato com o Produtor ou Consultor para o agendamento da auditoria, quando será realizada a colheita da área inscrita.

#### CESB

Dashboard

#### **CARD BRUTTER COLLARS MOST STATES AND RESEARCH** SANG KALI 30012539 **Módulo**  $\bullet$  . Acionamento de Auditoria Informações salvas. Acionamento da Auditoria Agradecemos a sua participação no Desafio Nacional da soja! Aquarde contato do auditor. Produtividade esperada De 50 a 70 sacas/ha  $\checkmark$  Entendi Clique aqui e veja como estimar sua previsão de safra!

A PRESCRIPTION OF CARSO COMMON CONTRACTOR AND CONTRACTOR AND CONTRACTOR OF STATISTICS.

Deseja acionar a auditoria?

Sim, desejo acionar a auditorial Não o

# *Parabéns!*

# *Você está inscrito no maior Desafio de Produtividade de Soja do Brasil!*

**Em até 48 horas nossos auditores entrarão em contato para agendar a auditoria/colheita.** 

Voltar para Custo de Produção

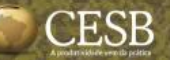

**BASK A. BASK** 

**CALIFORNIA LAYAGEREE** 

**DOAKE** 

nes ar Sk

**THE REPORT OF STRAINING** 

# **Realizar inscrições de novas áreas**

**COUNTY OF A ST** 

**Book** 

**KONLIN Y** 

#### **Dashboard**

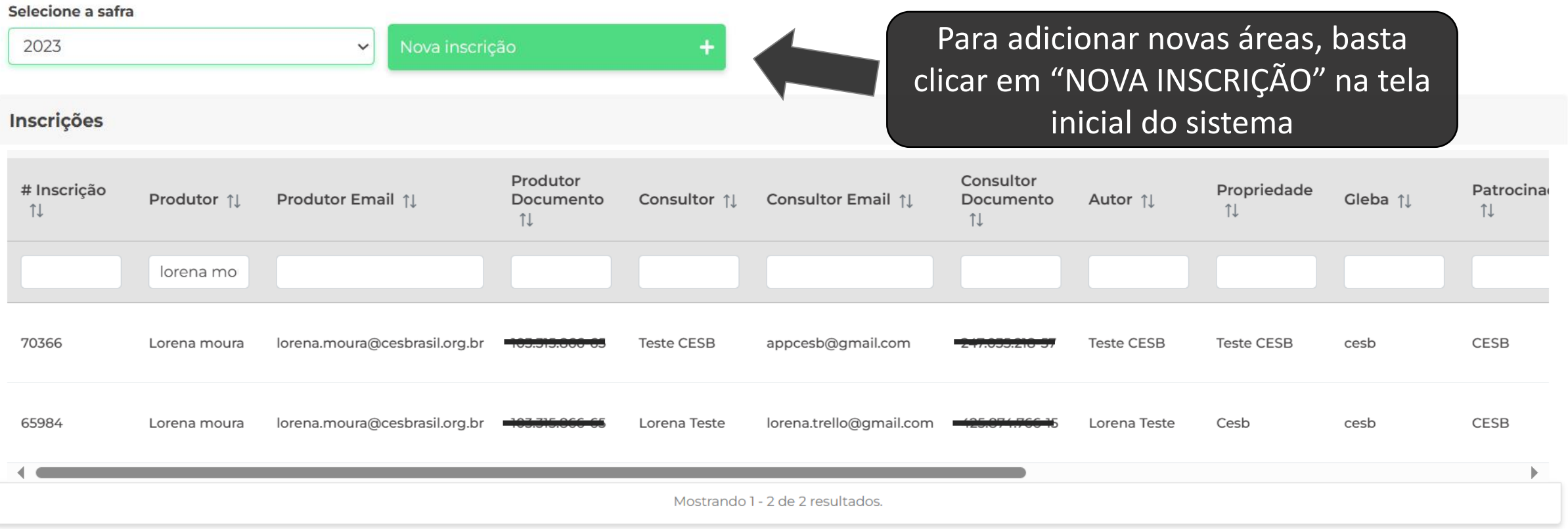

**CARLOT A SERVICE** 

-53

医无法原因

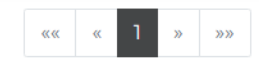

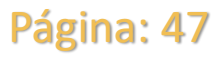

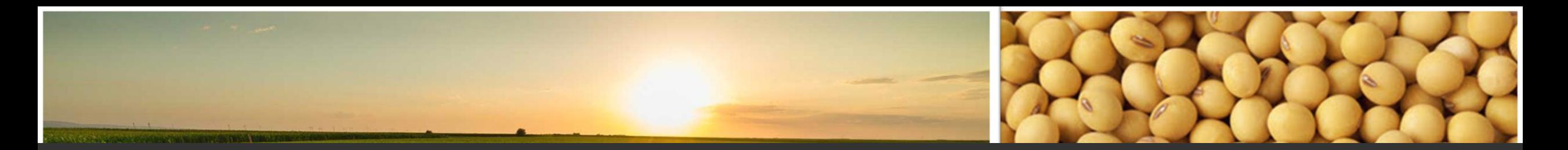

# contato & suporte

**:: Auxílio ao Usuário do Sistema Online de Inscrições:**

**E-mail: [suporte@cesbrasil.org.br](mailto:suporte@cesbrasil.org.br) | WhatsApp.: +55 (15) 98112-6879**

### **:: Informações Técnicas Agronômicas:**

**E-mails: [coordenador@cesbrasil.org.br](mailto:coordenador@cesbrasil.org.br)**

 **coordenadordois[@cesbrasil.org.br](mailto:joao.pascoalino@cesbrasil.org.br)**

**Fone: (15) 3418-2021**

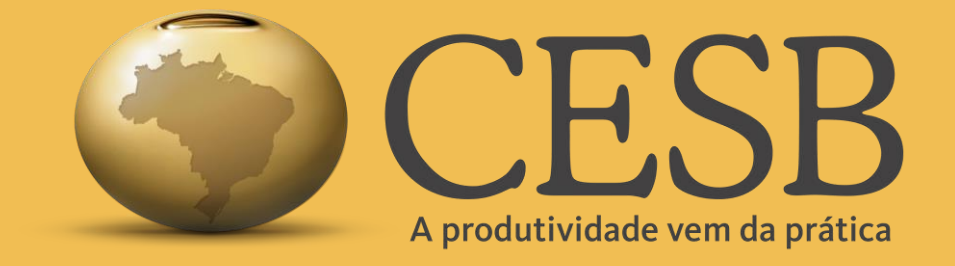

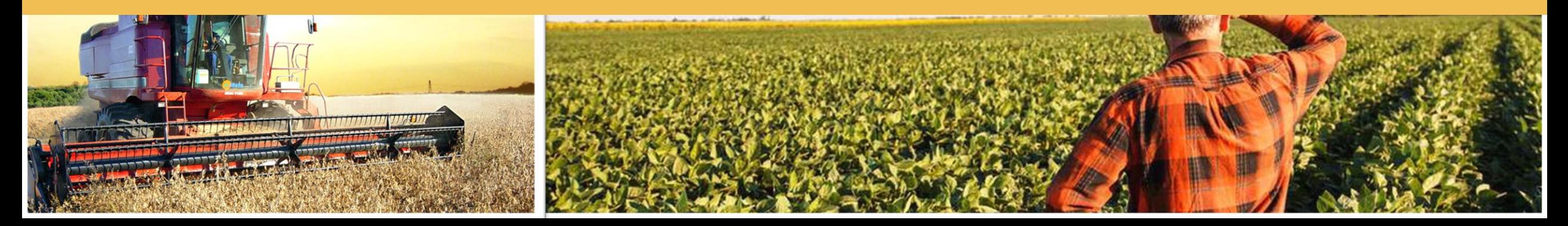